# **ΠΤΥΧΙΑΚΗ ΕΡΓΑΣΙΑ**

# **ΑΤΕΙ ΚΡΗΤΗΣ ΕΦΑΡΜΟΣΜΕΝΗΣ ΠΛΗΡΟΦΟΡΙΚΗΣ ΚΑΙ ΠΟΛΥΜΕΣΩΝ**

# **«Κατασκευή ενός πληροφοριακού συστήματος για ηλεκτρονικό εμπόριο εταιρίας»**

Επιμέλεια Εργασίας:

 Ανδρουλάκη Ελένη ΑΜ 1333 Καστρινάκη Γεωργία ΑΜ 1171

Επιβλέπων Καθηγητής:

Παπαδάκης Νικόλαος

ΗΡΑΚΛΕΙΟ 2009

# **ΠΕΡΙΛΗΨΗ**

Αντικείμενο της παρούσας πτυχιακής εργασίας είναι η κατασκευή ενός πληροφοριακού συστήματος για ηλεκτρονικό εμπόριο μίας εταιρίας.To ηλεκτρονικό εμπόριο τα τελευταία χρόνια έχει αναπτυχθεί σημαντικά και έχει κερδίσει την εμπιστοσύνη των πελατών.

Η πτυχιακή εργασία παρουσιάζει το ηλεκτρονικό εμπόριο το οποίο αποτελεί μια εναλλακτική πρόταση, σε σχέση με το παραδοσιακό εμπόριο.Πουλώντας on-line, ο έμπορος μειώνει ή και καταργεί τη δική του αλυσίδα διανομής εμπορευμάτων, ελαχιστοποιώντας πάγια έξοδα, όπως ενοίκια ή προσωπικό πελάτης μπορεί να κάνει έρευνα αγοράς εύκολα και γρήγορα ανά πάσα στιγμή και από οποιαδήποτε τοποθεσία βρίσκεται.

Το πρακτικό τμήμα της πτυχιακής υλοποιήθηκε με το εμπορικό ολοκληρωμένο σύστημα e-shop, το osCommerce και το πακέτο διαδικτυακού διακομιστή,σε συνδυασμό με βάση δεδομένων MySql καθώς και τη γλώσσα προγραμματισμού PHP ,το xampp.

# **Ευχαριστίες**

 Καταρχήν θέλουμε να εκφράσουμε την ευγνωμοσύνη μας στον καθηγητή μας Νικόλαο Παπαδάκη που πρωτίστως μας εμπιστεύτηκε και στη συνέχεια μας καθοδήγησε δίνοντας μας πολύτιμες συμβουλές ώστε να ολοκληρώσουμε την πτυχιακή μας εργασία.

 Οφείλουμε να αναφερθούμε στην πολύ καλή φίλη μας Μαρία Μίχου η οποία από την αρχή της προσπάθειάς μας ήταν δίπλα μας και μας στήριξε και πρακτικά και ψυχολογικά. Έχοντας πάντα την διάθεση να μας βοηθήσει σε οποιαδήποτε απορία μας.

 Θα θέλαμε επίσης να ευχαριστήσουμε την Κωνσταντίνα Χατζηδάκη που το ενδιαφέρον της το τελευταίο ειδικά διάστημα ήταν ένα γερό στήριγμα για να συνεχίσουμε να προσπαθούμε και να ολοκληρώσουμε την εργασία μας πάντα μειώνοντας τους φόβους και τις ανασφάλειες μας.

 Ολοκληρώνοντας,θέλουμε να ευχαριστήσουμε τις οικογένειες μας που μας στήριξαν και εξακολουθούν να μας στηρίζουν σε όλα μας τα βήματα.

 **Στο πλασματάκι που μας κρατούσε συντροφιά κατά τη διάρκεια της προσπάθειας μας...** 

# **ΠΕΡΙΕΧΟΜΕΝΑ**

# **Κεφάλαιο 1<sup>ο</sup> Εισαγωγή**

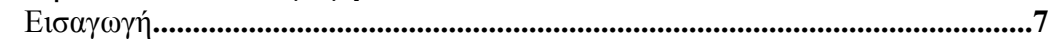

# **Κεφάλαιο 2<sup>ο</sup> Ηλεκτρονικό Εμπόριο**

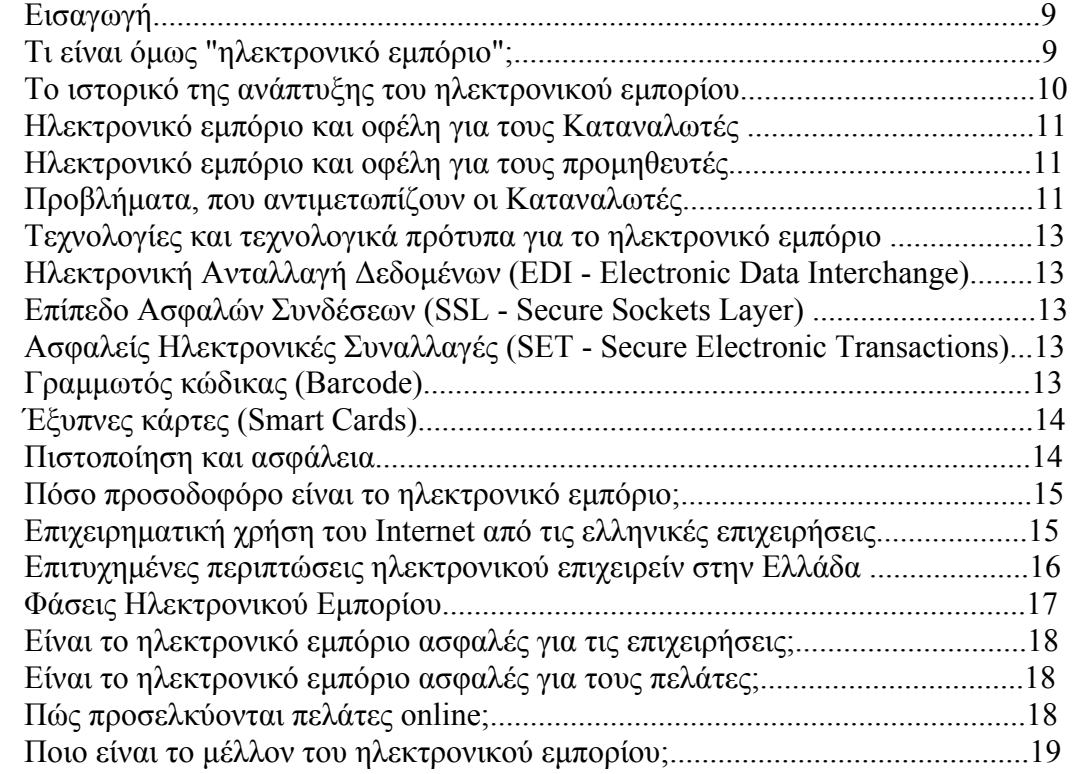

# **Κεφάλαιο 3<sup>ο</sup> Εργαλεία Ανάπτυξης**

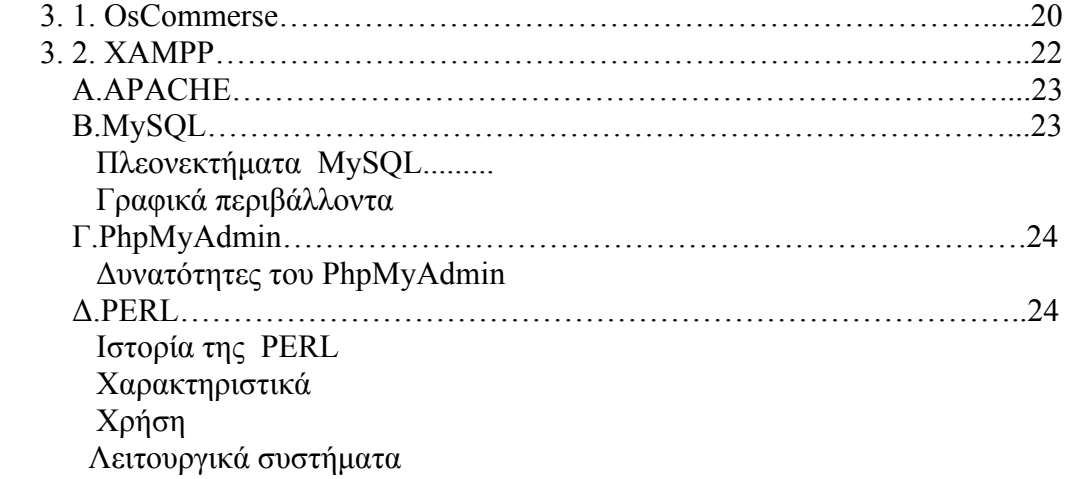

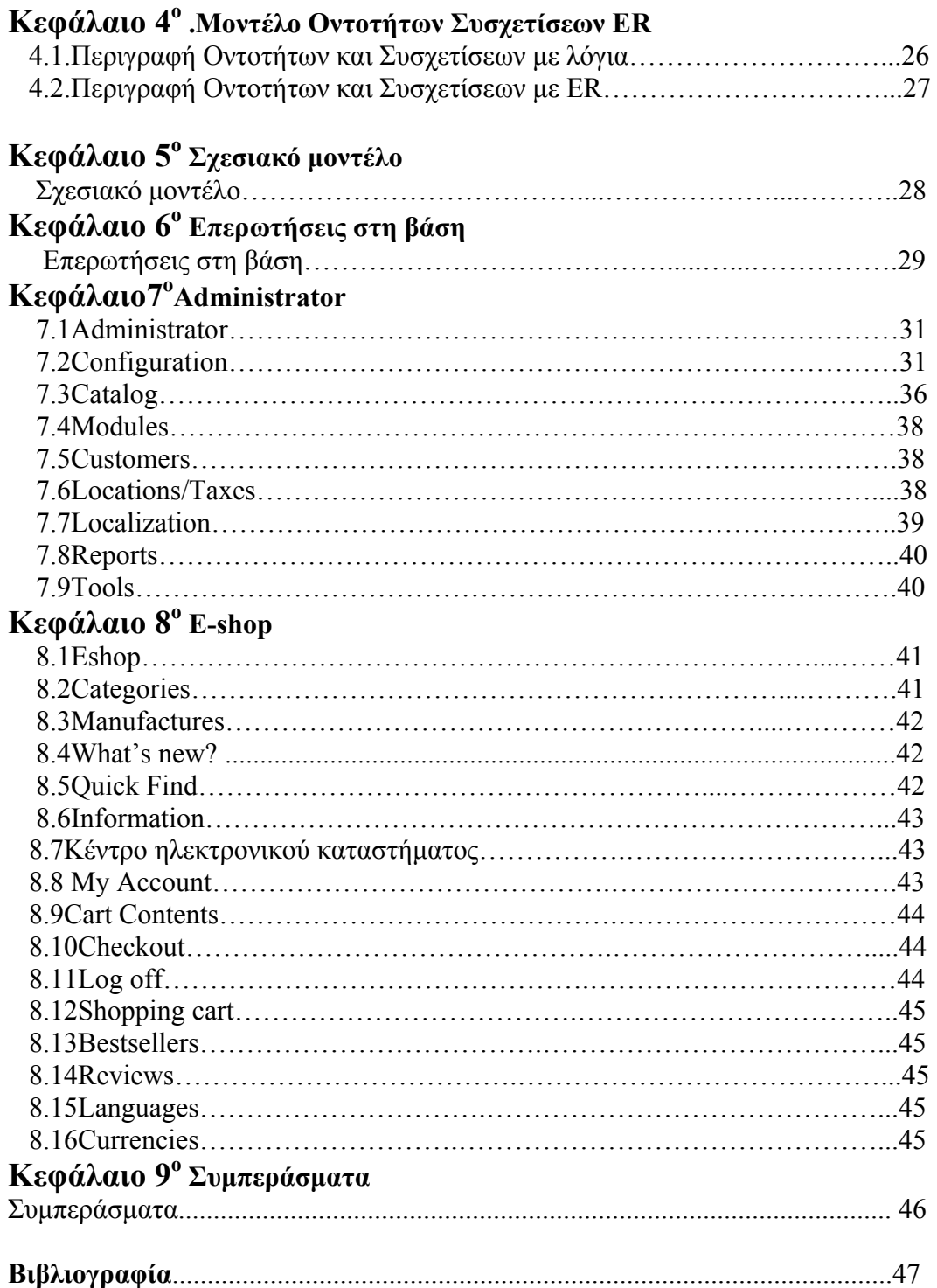

# **Kεφάλαιο** 1<sup>°</sup>

# **Εισαγωγή**

Αυτή η πτυχιακή εργασία μελετά την ανάπτυξη ενός πληροφοριακό σύστημα για ηλεκτρονικό εμπόριο μια εταιρίας. Χρειαζόμαστε να αποθηκεύουμε τις παρακάτω πληροφορίες:

- 1. Για κάθε κατάστημα της εταιρίας την διεύθυνση του, το όνομα του διευθυντή, το τηλέφωνο του.
- 2. Για κάθε προϊόν που πουλάει η εταιρία θέλουμε να αποθηκεύουμε τον κωδικό του, την τιμή του, την ονομασία του, την κατηγορία στην οποία ανήκει (π.χ. κινητή τηλεφωνία, φορητοί Η/Υ κτλ), και την εταιρία που το παράγει.
- 3. Για κάθε πελάτη θέλουμε να αποθηκεύουμε το όνομα του, την διεύθυνση, το τηλέφωνο του, τον αριθμό πιστωτικής και ένα μοναδικό κωδικό ο οποίος θα ανατίθεται στον πελάτη αυτόματα. Επίσης ο χρήστης θα έχει ένα username & passwd
- 4. Για κάθε παραγγελία, τον κωδικό της παραγγελίας (μοναδικός και αυτόματος κάθε φορά), τον πελάτη που την κάνει, και αν έχει διεκπεραιωθεί ή όχι καθώς και τον χρόνο που έγινε η παραγγελία και τον χρόνο που διεκπεραιώθηκε.
- 5. Για κάθε προϊόν θέλουμε να αποθηκεύουμε πληροφορίες για τις διαθέσιμες ποσότητες που υπάρχουν σε κάθε υποκατάστημα.

Το σύστημα πρέπει να υποστηρίζει τις παρακάτω διεργασίες

- 1. Εγγραφή ενός νέου χρήστη. Ο χρήστης θα δίνει όλα τα αναγκαία στοιχεία και θα επιλέγει ένα δικό του username/passwd. Το σύστημα θα ελέγχει αν είναι μοναδικό το username και αν δεν είναι θα ζητάει από τον χρήστη να δώσει ένα νέο.
- 2. Παραγγελίες μεσώ διαδικτύου. Θα επιτρέπεται στον χρήστη να κάνει αναζήτηση τόσο ανά κατηγορία, όσο και ανά εταιρία και ανά συγκεκριμένο προϊόν. Ο χρήστης θα μπορεί να επιλέγει οποιοδήποτε προϊόν για το καλάθι αγορών.
- 3. Θα πρέπει να υποστηρίζεται ένας χρήστης διαχειριστής ο οποίος θα έχει δικαίωμα να αλλάζει τα αποθέματα προσθέτοντας/αφαιρώντας διαθέσιμες

ποσότητες από τα προιόντα κάθε υποκαταστήματος. Το σύστημα κάθε φορά που γίνεται μια παραγγελία θα πρέπει από μόνο του να αλλάζει τα αποθέματα. Επίσης θα πρέπει να μπορεί να ο διαχειριστής να κάνει ενημέρωση για ποίες παραγγελίες διεκπεραιώθηκαν.

- 4. Ο χρήστης/πελάτης έχει το δικαίωμα να ακυρώνει μια παραγγελία η οποία δεν έχει διεκπεραιωθεί.
- 5. Το σύστημα όταν γίνεται μια παραγγελία θα την αναθέτει στο κοντινότερο υποκατάστημα το οποίο μπορεί να την εξυπηρετήσει (έχει τα αποθέματα των προϊόντων που έχουν παραγγελθεί.)
- 6. Το σύστημα θα πρέπει με εντολή του διαχειριστή να τυπώνει τις παρακάτω συγκεντρωτικές αναφορές.
	- ¾ Οι παραγγελιές που έχουν διεκπεραιωθεί και αυτές που μένουν σε ένα κατάστημα, σε ένα συγκεκριμένο χρονικό διάστημα.
	- ¾ Ο μέσος χρόνος διεκπεραίωση των παραγγελιών ανά κατάστημα σε ένα συγκεκριμένο χρονικό διάστημα.
	- ¾ Οι παραγγελίες που έγινε σε κάθε προιόν, σε κάθε κατηγορία προιόντων και σε κάθε παρασκευάστρια εταιρία ένα συγκεκριμένο χρονικό διάστημα.
	- ¾ Οι εισπράξεις κάθε καταστήματος ταξινομημένες.

Χρήση SSHELL για ασφαλή αποστολή δεδομένων.

# **Κεφάλαιο 2<sup>ο</sup>**

# **ΗΛΕΚΤΡΟΝΙΚΟ ΕΜΠΟΡΙΟ**

# **Εισαγωγή**

 Στο πρόσφατο παρελθόν οι συναλλαγές και οι αγορές των καταναλωτών και αντίστοιχα ο πωλήσεις των εμπόρων γίνονταν με καθαρά συμβατικά μέσα. Οι καταναλωτές προκειμένου να αγοράσουν αυτό που επιθυμούσαν ή να δεχτούν μία υπηρεσία έπρεπε να μεταβούν στην έδρα του προμηθευτή των αγαθών ή των υπηρεσιών. Στις μέρες μας ο τρόπος διεξαγωγής των συναλλαγών έχει αλλάξει ριζικά.

 Ένας από τους νέους και τάχιστους τρόπους εξυπηρέτησης των καταναλωτών είναι το Ηλεκτρονικό Εμπόριο το οποίο αναπτύσσεται ραγδαία στο εξωτερικό αλλά και στην Ελλάδα με πιο αργούς όμως ρυθμούς.

 Ενδεικτικό της καθυστερημένης ανάπτυξης του ηλεκτρονικού εμπορίου στην Ελλάδα είναι οι δύο υπουργικές αποφάσεις 3035/Β2-48.2001 και 7681/Β2-255.2001 που προωθούν τη διενέργεια δοκιμαστικής έρευνας για το ηλεκτρονικό εμπόριο. Οι αποφάσεις αυτές είναι του 2001, χρονιά που σε άλλες ευρωπαϊκές χώρες ανθούσε το ηλεκτρονικό εμπόριο. Αλλά και οι υπουργικές αποφάσεις 4708/2003 36/2003 και 10220/Γ3-573/2004 που καταδεικνύουν το ίδιο πράγμα.

### **Τι είναι όμως "ηλεκτρονικό εμπόριο";**

 Πρόκειται για κάθε είδος εμπορικής συναλλαγής μεταξύ προσώπων (φυσικών και μη) που πραγματοποιείται με ηλεκτρονικά μέσα. Είναι η διάθεση και αγοραπωλησία προϊόντων ηλεκτρονικά, η διεκπεραίωση εμπορικών λειτουργιών και συναλλαγών χωρίς τη χρήση χαρτιού, συνήθως μέσω δικτύων ηλεκτρονικών υπολογιστών. Πρόκειται για την αγοραπωλησία αγαθών, πληροφοριών και υπηρεσιών μέσα από δίκτυα ηλεκτρονικών υπολογιστών

### **Το ηλεκτρονικό εμπόριο μπορεί να οριστεί από τέσσερις διαφορετικές οπτικές γωνίες:**

- **Επιχειρήσεις:** Ως εφαρμογή νέων τεχνολογιών προς την κατεύθυνση του αυτοματισμού των συναλλαγών και της ροής εργασιών.
- **Υπηρεσίες:** Ως μηχανισμός που έχει στόχο να ικανοποιήσει την κοινή επιθυμία προμηθευτών και πελατών για καλύτερη ποιότητα υπηρεσιών, μεγαλύτερη ταχύτητα εκτέλεσης συναλλαγών και μικρότερο κόστος.
- **Απόσταση:** Ως δυνατότητα αγοραπωλησίας προϊόντων και υπηρεσιών μέσω του Internet ανεξάρτητα από τη γεωγραφική απόσταση.
- **Επικοινωνία:** Ως δυνατότητα παροχής πληροφοριών, προϊόντων ή υπηρεσιών, και πληρωμών μέσα από δίκτυα ηλεκτρονικών υπολογιστών.

#### **Το ιστορικό της ανάπτυξης του ηλεκτρονικού εμπορίου**

#### **Ιστορικά στοιχεία**

Η ιδέα, στην οποία βασίζεται το ηλεκτρονικό εμπόριο, είναι σχετικά πρόσφατη, αν λάβει κανείς υπόψη του ότι το πρώτο "μηχανογραφημένο" πολυκατάστημα στον κόσμο δημιουργήθηκε το 1970. Πρόκειται για το Telemart, στο Σαν Ντιέγκο της Καλιφόρνια. Τότε, δεν υπήρχε Ίντερνετ και οι πελάτες χρησιμοποιούσαν το αναλογικό τηλέφωνο, για να επιλέξουν τα προϊόντα, που επιθυμούσαν να τους αποσταλούν στο σπίτι. Σήμερα, 30 χρόνια μετά το πρώτο πείραμα, το ηλεκτρονικό εμπόριο είναι πια διαδεδομένο, γνωστό στην πλειοψηφία των χρηστών του Ίντερνετ, έστω κι αν χρησιμοποιείται ελάχιστα.

#### **Δεκαετία του 1970**

 Εμφανίζονται τα συστήματα ηλεκτρονικής μεταφοράς χρηματικών πόρων (EFT) μεταξύ τραπεζών, που χρησιμοποιούν ασφαλή ιδιωτικά δίκτυα. Τα συστήματα EFT αλλάζουν τη μορφή των αγορών.

#### **Δεκαετία του 1980**

 Οι τεχνολογίες ηλεκτρονικής επικοινωνίας που βασίζονται στην αρχιτεκτονική της ανταλλαγής μηνυμάτων (συστήματα EDI και ηλεκτρονικό ταχυδρομείο) αποκτούν σημαντική διάδοση. Πολλές δραστηριότητες, που παραδοσιακά διεκπεραιώνονταν με βασικό μέσο το χαρτί, μπορούν πλέον να γίνουν ταχύτερα και με μικρότερο κόστος. Οι συναλλαγές, που παλαιότερα απαιτούσαν έντυπα, όπως παραγγελίες αγοράς, συνοδευτικά έγγραφα και επιταγές πληρωμής, μπορούν να γίνουν κατά ένα μέρος ή στο σύνολό τους ηλεκτρονικά - με δομημένο τρόπο χάρη στα συστήματα EDI ή μέσω του ηλεκτρονικού ταχυδρομείου.

### **Τέλη της δεκαετίας του 1980 - αρχές της δεκαετίας του 1990**

 Τα ηλεκτρονικά δίκτυα προσφέρουν μια νέα μορφή κοινωνικής επικοινωνίας, με δυνατότητες όπως ηλεκτρονικό ταχυδρομείο (e-mail), ηλεκτρονική διάσκεψη (conferencing) και ηλεκτρονική συνομιλία (IRC), ομάδες συζήτησης (newsgroups, forums), μεταφορά αρχείων (FTP) κτλ. Η πρόσβαση στο δίκτυο γίνεται φθηνότερη λόγω της διεθνούς απελευθέρωσης της αγοράς τηλεπικοινωνιών.

### **Μέσα της δεκαετίας του 1990**

Η εμφάνιση του Παγκόσμιου Ιστού (WWW) στο Internet και η επικράτηση των προσωπικών ηλεκτρονικών υπολογιστών (PC) που χρησιμοποιούν λειτουργικά συστήματα τύπου Windows, προσφέρουν μεγάλη ευκολία χρήσης λύνοντας το πρόβλημα της δημοσίευσης και της εύρεσης πληροφοριών στο Διαδίκτυο. Το ηλεκτρονικό εμπόριο γίνεται ένας πολύ φθηνότερος τρόπος για την πραγματοποίηση μεγάλου όγκου συναλλαγών, ενώ συγχρόνως διευκολύνει την παράλληλη λειτουργία πολλών διαφορετικών επιχειρηματικών δραστηριοτήτων, επιτρέποντας σε μικρές επιχειρήσεις να ανταγωνιστούν μεγαλύτερες, με πολύ ευνοϊκότερες προϋποθέσεις.

### **Τέλη της δεκαετίας του 1990**

 Η καθιέρωση μεθόδων κρυπτογράφησης του περιεχομένου και εξακρίβωσης της ταυτότητας του αποστολέα ηλεκτρονικών μηνυμάτων, καθώς και η σχετική προσαρμογή της νομοθεσίας στους τομείς των εισαγωγών-εξαγωγών και των επικοινωνιών, καθιστούν δυνατή την πραγματοποίηση ασφαλών διεθνών ηλεκτρονικών συναλλαγών.

### **Ηλεκτρονικό εμπόριο και οφέλη για τους Καταναλωτές**

- Μπορούμε να αγοράσουμε προϊόντα ή υπηρεσίες, που επιθυμούμε, όποτε θελήσουμε, 24 ώρες το 24ωρο, 7 ημέρες την εβδομάδα, όπου κι αν βρισκόμαστε.
- Μπορούμε να επισκεφτούμε, εύκολα και γρήγορα, πολλά ηλεκτρονικά καταστήματα και να συγκρίνουμε τις τιμές και τα χαρακτηριστικά των ειδών που μας ενδιαφέρουν, πριν αγοράσουμε αυτό που επιθυμούμε.
- Μπορούμε να ενημερωθούμε, πληρέστερα, για το προϊόν ή την υπηρεσία που αναζητάμε.
- Γλιτώνουμε χρόνο και ταλαιπωρία, μειώνοντας τις μετακινήσεις μας.
- Πολλά ηλεκτρονικά καταστήματα κάνουν ειδικές εκπτώσεις, στους πελάτες τους.
- Η νομοθεσία για την προστασία του Καταναλωτή, όταν πρόκειται για αγορές από απόσταση, όπως είναι οι ηλεκτρονικές αγορές διασφαλίζει τα δικαιώματά τους (π.χ. το δικαίωμα υπαναχώρησης κ.λπ.)

# **Ηλεκτρονικό εμπόριο και οφέλη για τους προμηθευτές**

Το ηλεκτρονικό εμπόριο αποτελεί μια εναλλακτική πρόταση, για το παραδοσιακό εμπόριο.

Πουλώντας on-line, ο έμπορος μειώνει ή και καταργεί τη δική του αλυσίδα διανομής εμπορευμάτων, ελαχιστοποιώντας πάγια έξοδα, όπως ενοίκια ή προσωπικό. Οι μικρομεσαίοι

παραγωγοί μπορούν να προωθήσουν τα προϊόντα τους, ακόμα και σε αγορές, οι οποίες, υπό οποιεσδήποτε άλλες συνθήκες, θα ήταν απρόσιτες για αυτούς.

# **Προβλήματα, που αντιμετωπίζουν οι Καταναλωτές**

Σύμφωνα με έρευνα της Παγκόσμιας Οργάνωσης Καταναλωτών, η ασφάλεια φαίνεται να είναι ο αδύναμος κρίκος του ηλεκτρονικού εμπορίου, στοιχείο, που λειτουργεί, ανασταλτικά, για τους υποψήφιους αγοραστές.

Πανευρωπαϊκή έρευνα κατέληξε στο συμπέρασμα ότι οι Ευρωπαίοι, δύσκολα, θα εμπιστευτούν, στο μέλλον, το internet, για τις αγορές τους, καθώς:

- Από τις παραγγελίες, που κατατέθηκαν, το 1/3 αγνοήθηκε, παντελώς.
- Ένας στους 3 Καταναλωτές δεν πήραν πίσω τα χρήματά τους, αν και επέστρεψαν, εγκαίρως, το προϊόν, που αγόρασαν.
- Στις περιπτώσεις πληρωμών με πιστωτική κάρτα, μία στις τέσσερις χρεώσεις έγινε τη στιγμή της παραγγελίας.
- Παρότι, σύμφωνα με την οδηγία για τις πωλήσεις από απόσταση, ο Καταναλωτής μπορεί να αλλάξει γνώμη και να επιστρέψει το προϊόν, χωρίς αιτιολόγηση, μέσα σε συγκεκριμένο χρονικό διάστημα, ένα στα τέσσερα ηλεκτρονικά καταστήματα, στα οποία επιστράφηκαν προϊόντα, ζήτησαν από τον Καταναλωτή να αιτιολογήσει την απόφασή του.
- Σχεδόν ένα στα δέκα ηλεκτρονικά καταστήματα δεν έδιναν ακριβείς πληροφορίες, για το τελικό κόστος των προϊόντων.
- Σχεδόν τα μισά καταστήματα δεν παρείχαν επαρκείς πληροφορίες, για την προστασία των προσωπικών δεδομένων των πελατών τους.

Σε παγκόσμια κλίμακα έχουν καταγραφεί **αναρίθμητες απάτες**. Οι συχνότερες είναι οι εξής:

- On-line δημοπρασίες: Πρόκειται για "πλαστές" δημοπρασίες, στις οποίες τα προς δημοπράτηση προϊόντα παρουσιάζονται παραποιημένα ή δεν παραδίδονται, ποτέ, στον πλειοδότη.
- Παρουσίαση των εμπορευμάτων γενικώς: Οποιοδήποτε προϊόν πωλείται, μέσω ενός website, μπορεί να παρουσιάζεται παραποιημένο ή να μην παραδίδεται, ποτέ, στον πελάτη.
- Χρηματικές προσφορές της Νιγηρίας: Εκκλήσεις για βοήθεια από κάποιον, ο οποίος ισχυρίζεται ότι χρειάζεται την οικονομική μας συνεισφορά, για να μεταφέρει μια περιουσία από την Αφρική.
- Hardware και Software υπολογιστών: Εξοπλισμός Η/Υ (εκτός από δημοπρατούμενο), ο οποίος είτε παρουσιάζεται παραποιημένος, είτε δεν παραδίδεται ποτέ στον πελάτη.
- Υπηρεσίες πρόσβασης στο Ίντερνετ: Χρεώσεις από εταιρίες, που παρέχουν υπηρεσίες στο internet για υπηρεσίες, οι οποίες, ποτέ, δε ζητήθηκαν ή, ποτέ, δεν παραδόθηκαν.
- Πρόσβαση σε πορνογραφικά site: Χρεώσεις σε πιστωτικές κάρτες ή σε τηλεφωνικούς λογαριασμούς, για υπηρεσίες, οι οποίες, ποτέ, δεν παραδόθηκαν.
- Δάνεια: Πλαστές υποσχέσεις, όπου το θύμα απαιτείται να πληρώσει κάποια αμοιβή, για να υποβάλει αίτηση χορήγησης πιστωτικής κάρτας, η οποία κατά τους προμηθευτές, έχει ιδιαίτερα συμφέροντες όρους.

#### **Τεχνολογίες και τεχνολογικά πρότυπα για το ηλεκτρονικό εμπόριο**

 Οι τεχνολογίες του ηλεκτρονικού εμπορίου δεν είναι όλες νέες. Οι περισσότερες από αυτές χρησιμοποιούνται εδώ και αρκετά χρόνια από συγκεκριμένες επιχειρήσεις ή κλάδους. Αυτό που τους έδωσε την απαιτούμενη ώθηση και έκανε την αντιμετώπισή τους ενιαία -κάτω από τη μορφή του ηλεκτρονικού εμπορίου- ήταν η αποδοχή διεθνών προτύπων και η ανάγκη για νέες μορφές οργάνωσης και λειτουργικής διαχείρισης. Έτσι, οι επιχειρήσεις θα μπορούσαν στο εξής να αντεπεξέλθουν στις συνθήκες που επιβάλλονται από τη διεθνοποίηση των αγορών, τις νέες καταναλωτικές αντιλήψεις και κοινωνικές συνθήκες.

### **Ηλεκτρονική Ανταλλαγή Δεδομένων (EDI - Electronic Data Interchange)**

 Δημιουργήθηκε στις αρχές της δεκαετίας του '70. Η EDI είναι μια κοινή δομή αρχείων που σχεδιάστηκε ώστε να επιτρέψει σε μεγάλους οργανισμούς να μεταδίδουν πληροφορίες μέσα από μεγάλα ιδιωτικά δίκτυα. Πρόκειται για την ηλεκτρονική ανταλλαγή εμπορικών και διοικητικών δεδομένων από υπολογιστή σε υπολογιστή, με την ελάχιστη παρέμβαση χειρόγραφων διαδικασιών. Τα δεδομένα αυτά είναι οργανωμένα σε αυτοτελή μηνύματα (τιμολόγια, παραγγελίες, τιμοκατάλογοι, φορτωτικές κλπ.), το περιεχόμενο και η δομή των οποίων καθορίζονται από κάποιο κοινώς αποδεκτό πρότυπο. Τα πρότυπα που χρησιμοποιούνται σε παγκόσμιο επίπεδο προέρχονται από τον Οργανισμό Ηνωμένων Εθνών και καλύπτουν ένα ευρύ φάσμα επικοινωνιακών αναγκών των εμπορικών εταιριών. Το πρότυπο αυτό είναι το EDIFACT (EDI For Administration, Commerce and Transportation).

### **Επίπεδο Ασφαλών Συνδέσεων (SSL - Secure Sockets Layer)**

 Το πρωτόκολλο αυτό σχεδιάστηκε προκειμένου να πραγματοποιεί ασφαλή σύνδεση με τον εξυπηρετητή (server). Το SSL χρησιμοποιεί "κλειδί" δημόσιας κρυπτογράφησης, με σκοπό να προστατεύει τα δεδομένα καθώς "ταξιδεύουν" μέσα στο Internet.

# **Ασφαλείς Ηλεκτρονικές Συναλλαγές (SET - Secure Electronic Transactions)**

 Το SET κωδικοποιεί τους αριθμούς της πιστωτικής κάρτας που αποθηκεύονται στον εξυπηρετητή του εμπόρου. Το πρότυπο αυτό, που δημιουργήθηκε από τη Visa και τη MasterCard, απολαμβάνει μεγάλης αποδοχής από την τραπεζική κοινότητα.

### **Γραμμωτός κώδικας (Barcode)**

 Η τεχνολογία του γραμμωτού κώδικα αποτελεί τμήμα του γενικότερου τομέα των τεχνολογιών αυτόματης αναγνώρισης (Auto ID Technologies). Είναι ένα σύγχρονο εργαλείο, το οποίο βοηθά καταλυτικά στην ομαλή διακίνηση και διαχείριση (logistics) προϊόντων και υπηρεσιών.

 Η ανάπτυξη της τεχνολογίας του γραμμωτού κώδικα ξεκίνησε στις αρχές της δεκαετίας του 1960, με σκοπό να εξυπηρετήσει την πληρωμή προϊόντων στα καταστήματα τροφίμων. Οι πρώτες εφαρμογές σε βιομηχανικό περιβάλλον εμφανίστηκαν στα τέλη της ίδιας δεκαετίας σε μεγάλες αυτοκινητοβιομηχανίες, για τον περιορισμό του κόστους εργασίας που σχετιζόταν με την παραγωγή. Εκτεταμένη χρήση παρουσιάστηκε μετά την ανάπτυξη των πρώτων προτύπων (λόγω των πιέσεων των αρκετών πλέον χρηστών - προμηθευτών, υποκατασκευαστών των μεγάλων βιομηχανιών) στα τέλη της δεκαετίας του 1970. Κατά τη δεκαετία του 1980 υπήρξε αλματώδης ανάπτυξη του εξοπλισμού, κατ' επέκταση και των τρόπων χρήσης της τεχνολογίας γραμμωτού κώδικα.

#### **Έξυπνες κάρτες (Smart Cards)**

 Οι "έξυπνες κάρτες" αποτελούν εξέλιξη των καρτών μαγνητικής λωρίδας (παθητικό μέσο αποθήκευσης, τα περιεχόμενα του οποίου μπορούν να διαβαστούν και να αλλαχθούν). Οι έξυπνες κάρτες μπορούν να αποθηκεύσουν μεγάλη ποσότητα δεδομένων και παρέχουν δυνατότητες κρυπτογράφησηκαι χειρισμού ηλεκτρονίκων υπογραφών για την ασφάλεια των περιεχομένων τους. Η ιδέα της έξυπνης κάρτας ξεκίνησε στη Γαλλία το 1974. Το 1975 τα δικαιώματα ανάπτυξης πέρασαν σε μεγάλες εταιρίες ηλεκτρονικού εξοπλισμού. Η νέα αυτή τεχνολογία παρουσιάστηκε στο κοινό το 1981. Μια σειρά από πιλοτικά σχέδια ξεκίνησε αμέσως, και το 1984 με μια συλλογική αξιολόγησή τους εκδόθηκαν νέες ολοκληρωμένες προδιαγραφές.

 Σήμερα επικρατεί η λανθασμένη εντύπωση ότι οι Smart Cards είναι τραπεζικές ή πιστωτικές κάρτες, με αποτέλεσμα να μην αναγνωρίζεται το μεγάλο εύρος των δυνατοτήτων τους. Η τεχνολογία των έξυπνων καρτών προσφέρει απεριόριστες δυνατότητες χρήσης στη βιομηχανία, το εμπόριο και τη δημόσια διοίκηση.

#### **Πιστοποίηση και ασφάλεια**

 Για την ασφάλεια των ηλεκτρονικών συναλλαγών χρησιμοποιούνται ευρέως τα firewalls. Το firewall αποτελεί λογισμικό ή υλικό, που επιτρέπει μόνο στους εξωτερικούς χρήστες που έχουν τα κατάλληλα δικαιώματα, να προσπελάσουν το προστατευόμενο δίκτυο. Ένα firewall επιτρέπει στους εσωτερικούς χρήστες να έχουν πλήρη πρόσβαση στις παρεχόμενες υπηρεσίες, ενώ οι εξωτερικοί χρήστες πρέπει να πιστοποιηθούν. Υπάρχουν πολλοί τύποι firewalls, καθένας από τους οποίους παρέχει διαφορετικά επίπεδα προστασίας. Ο συνηθέστερος τρόπος χρησιμοποίησης ενός firewall είναι η τοποθέτηση ενός υπολογιστή ή δρομολογητή μεταξύ συγκεκριμένου δικτύου και του Internet, και η παρακολούθηση όλης της κυκλοφορίας μεταξύ του εξωτερικού και του τοπικού δικτύου.

 Η εμπιστευτική πληροφορία που διακινείται στο δίκτυο μπορεί να προστατευθεί με κρυπτογράφησηκαι χρήση μυστικών κωδικών. Η ασφάλεια του ηλεκτρονικού εμπορίου βασίζεται κατεξοχήν στην κρυπτογράφηση, δηλαδή στην κωδικοποίηση του μεταδιδόμενου κειμένου κατά τέτοιο τρόπο ώστε να μπορεί να αποκρυπτογραφηθεί μόνο με τη χρήση του ειδικού κλειδιού αποκρυπτογράφησης. Η κρυπτογράφησησυνοδεύεται πολλές φορές και από την ψηφιακή υπογραφήτου αποστολέα, έτσι ώστε ο παραλήπτης να μπορεί να βεβαιωθεί για την ταυτότητα του πρώτου.

### **Πόσο προσοδοφόρο είναι το ηλεκτρονικό εμπόριο;**

 Αρκετές εταιρίες που δραστηριοποιούνται στο χώρο το ηλεκτρονικού εμπορίου δεν παρουσιάζουν ικανοποιητικά κέρδη. Ορισμένες, μάλιστα, έρευνες κάνουν λόγο για το ένα τρίτο των online εμπόρων. Από την άλλη πλευρά όμως, οι μελέτες δείχνουν ότι οι περισσότεροι χρήστες του Internet ενημερώνονται για ένα προϊόν online και στη συνέχεια το αγοράζουν από αλλού. Έτσι, ακόμη κι αν ένα δικτυακό κατάστημα δεν σημειώνει αρκετές πωλήσεις, μπορεί να συνεισφέρει σημαντικά στην αύξηση των αγορών μέσα από άλλα κανάλια.

 Όσον αφορά στις εταιρίες που εστιάζουν στην ανάπτυξη επιχειρηματικών σχέσεων με άλλες εταιρίες μέσα από το ηλεκτρονικό εμπόριο, στόχος τους δεν είναι τόσο η άντληση οικονομικού κέρδους, όσο η περικοπή των εξόδων και η βελτίωση των υπηρεσιών προς τους πελάτες.

# **Επιχειρηματική χρήση του Internet από τις ελληνικές επιχειρήσεις**

Στην Ελλάδα, σημειώνεται μια σταδιακή ανάπτυξη του ηλεκτρονικού εμπορίου, προς δύο κατευθύνσεις:

- Εκμετάλλευση του internet, από τις ήδη υπάρχουσες επιχειρήσεις, κυρίως για προώθηση πωλήσεων και πιθανόν για επίτευξη ανταγωνιστικών πλεονεκτημάτων.
- Δημιουργία εικονικών επιχειρήσεων (virtual organizations), σύμφωνα αντίστοιχα διεθνή πρότυπα.

 Στην πρώτη περίπτωση, οι περισσότερες επιχειρήσεις, στις ιστοσελίδες τους προβάλλουν το προφίλ της επιχείρησης και δίνουν πληροφοριακά στοιχεία, για επικοινωνία, χωρίς περαιτέρω δυνατότητες, για υποστήριξη πιο πολύπλοκων εφαρμογών. Κάποιες, βέβαια, από τις επιχειρήσεις, που έχουν παρουσία στο internet, έχουν ήδη αναπτύξει δυνατότητες on-line λήψης παραγγελιών και λίγες on-line πληρωμών. Πρέπει να σημειωθεί η έντονη δραστηριοποίηση των Ελληνικών Τραπεζών στο internet, μέσω υπηρεσιών Web Banking και πρέπει να αναμένεται ραγδαία αύξηση, στην αγορά Τραπεζικών Υπηρεσιών, μέσω internet και άλλων εναλλακτικών καναλιών.

Στη δεύτερη περίπτωση, πρέπει να σημειώσουμε ότι:

- Έχει, ήδη, δημιουργηθεί ένα portal από sites (από εκδοτικούς οργανισμούς) με σημαντικό περιεχόμενο. Ορισμένες ιστοσελίδες παρέχουν σημαντικές υπηρεσίες, στους έλληνες χρήστες (όπως π.χ. υπηρεσίες αναζήτησης σε όλα τα domain.gr) και πρέπει να αναμένεται διαρκής ανάπτυξη νέων υπηρεσιών (ενδεχομένως συνδρομητικών).
- Κάποιες επιχειρήσεις έχουν αναπτύξει ηλεκτρονικά καταστήματα, που εμπορεύονται π.χ. σχολικά είδη, από απόσταση. Λειτουργούν, μόνο στο Διαδίκτυο, χωρίς να διατηρούν φυσικά καταστήματα και αξιοποιούν, κυρίως, πόρους άλλων εταιρειών, για να λειτουργήσουν (π.χ. Call center, για τις παραγγελίες, εταιρείες ταχυμεταφορών, για διανομή κ.λπ.).

### **Επιτυχημένες περιπτώσεις ηλεκτρονικού επιχειρείν στην Ελλάδα**

Στο πλαίσιο της ημερίδας "Ηλεκτρονικό Εμπόριο B-C στην Ελλάδα" που διοργάνωσε το Εργαστήριο Ηλεκτρονικού Εμπορίου (ELTRUN) του Οικονομικού Πανεπιστημίου Αθηνών παρουσιάστηκαν βέλτιστες επιχειρηματικές πρακτικές και case-studies από στελέχη εταιριών που έχουν ιδιαίτερη επιτυχημένη πορεία πωλήσεων στο Internet όπως:

\* E-shop: Το γνωστό ηλεκτρονικό κατάστημα δέχεται στο site καθημερινά πάνω από 90.000 διαφορετικούς επισκέπτες και χάρη σε σειρά μέτρα τα τελευταία 5 χρόνια έχει μέση ετήσια αύξηση πωλήσεων της τάξης του 100%. Συγκεκριμένα, οι συνολικές παραγγελίες της επιχείρησης προέρχονται κατά 50% από το Internet, 20% από το τηλέφωνο και 30% από τα 61 σημεία πώλησης σε όλη την Ελλάδα. Επίσης χρησιμοποιείται το ηλεκτρονικό εμπόριο για να λειτουργήσει την αποθήκη με χαμηλά αποθέματα (οn-line ενημέρωση των αποθεμάτων των προμηθευτών) και να πετυχαίνει καλή εξυπηρέτηση.

\* Πλαίσιο: Με πωλήσεις 410 εκατ. ευρώ η εταιρία χρησιμοποιεί ουσιαστικά το Internet για πωλήσεις με M.O. 67.000 διαφορετικούς επισκέπτες την ημέρα που σε ημέρες αιχμής ξεπερνάνε τους 130.000. Το 75% των on line επισκεπτών αγοράζουν έπειτα από το φυσικό κατάστημα και οι on line αγοραστές στο Πλαίσιο φτάνουν τον αριθμό-ρεκόρ των 290.000. Επίσης λειτουργεί το plaisiob2b.gr (το μεγαλύτερο ηλεκτρονικό κατάστημα για επιχειρήσεις) και το myplaisio.gr για προσωποποιημένες υπηρεσίες πληροφόρησης και πώλησης.

\* Αirtickets.gr: Το διαδικτυακό τουριστικό πρακτορείο παρέχει on line ταξιδιωτικές υπηρεσίες όπως κρατήσεις αεροπορικών θέσεων (185 εταιρίες), ξενοδοχεία (70.000 περιπτώσεις) κ.λπ. Οι εγγεγραμμένοι on line πελάτες είναι 120.000, το site δέχεται καθημερινά 25.000 διαφορετικούς επισκέπτες και οι on line κρατήσεις ξεπερνούν τις 7.500 τον μήνα.

\* Mayfair Travel: Ταξιδιωτικό πρακτορείο με εξειδίκευση στα ταξίδια για σκι (βουνό) και στους εξωτικούς προορισμούς και μοναδικός ελληνικός tour operator με δυνατότητα on line κρατήσεων. Παρότι ξεκίνησε η on line προσπάθεια μόλις το 2007, το πρώτο εξάμηνο του 2009 οι on line πωλήσεις έφτασαν τις 200.000 ευρώ (υψηλό ποσοστό σε ετήσιο τζίρο που φτάνει τα 6 εκατ. ευρώ) με Μ.Ο. ανά συναλλαγή τα 1.150 ευρώ.

\*Grecotel: Για την αλυσίδα πολυτελών ξενοδοχείων το ηλεκτρονικό εμπόριο αποτελεί πλέον σημαντικό κανάλι προώθησης και συναλλαγής μέσω του corporate website σε 4 γλώσσες και δυνατότητα κρατήσεων που χρησιμοποιείται ευρέως.

\* Skroutz.gr: Το site που είναι που είναι ένας ηλεκτρονικός ενδιάμεσος (σύγκριση τιμών από 280 διαφορετικά ηλεκτρονικά καταστήματα) και επιτρέπει την αξιολόγηση καταστημάτων και προϊόντων μετά την ολοκλήρωση της παραγγελίας από τους χρήστες. Τον Απρίλιο 2009 οι διαφορετικοί επισκέπτες πλησίασαν τους 500.000 και οι χρήστες της υπηρεσίας ξεπέρασαν τις 31.000. Η εταιρία σχεδιάζει σύντομα να επεκταθεί στα Βαλκάνια και στην Ευρώπη.

# **Φάσεις Ηλεκτρονικού Εμπορίου**

Για να αντιληφθεί πλήρως τη σημασία του ηλεκτρονικού εμπορίου, μια επιχείρηση πρέπει να εκπληρώσει τις παρακάτω φάσεις :

# **Φάση 1:Ανάπτυξη Web Σελίδας & Προώθηση προϊόντος**

- Δημιουργία Web site , ανάπτυξη, και φιλοξενία (hosting) .
- Διαφήμιση και πρώτη εικόνα προϊόντων ή υπηρεσιών.
- Ζήτηση και διακίνηση πληροφοριών μέσω του Internet.

# **Φάση 2:Software Κατασκευή & Διαχείριση Βάσεων Δεδομένων**

- Παραγγελία προϊόντων ή υπηρεσιών μέσω του Internet.
- Database λύσεις που απαιτούν οι σύγχρονες πολύπλοκες υψηλές τεχνολογίες

# **Φάση 3:Πληρωμή & Επεξεργασία Συναλλαγών**

- Αναγνώριση πιστότητας πιστωτικής κάρτας και παραγγελία μέσω Internet.
- Ηλεκτρονική μεταφορά χρημάτων.

# **Φάση 4:Εκπλήρωση & EDI Διανομή αποθεμάτων** :

- Αποστολή προϊόντος και αποθήκευση.
- Καταχώρηση παραγγελίας και καταστάσεων.
- Ηλεκτρονική παραγγελία διαμέσου EDI και εξειδικευμένη παρουσία πελατών στο Internet.

# **Φάση 5:Υπηρεσίες Τηλεφωνικού κέντρου**

- Υποστήριξη προϊόντων και ειδικά εκπαιδευμένοι αντιπρόσωποι για την εκπλήρωση ειδικών αναγκών των πελατών.
- Εξερχόμενο και εισερχόμενο direct marketing

### **Είναι το ηλεκτρονικό εμπόριο ασφαλές για τις επιχειρήσεις;**

 Κανείς δεν είναι 100% ασφαλής online. Επιτήδειοι πάντοτε υπάρχουν, αλλά η κρυπτογράφηση και τα συστήματα ασφαλείας αναπτύσσονται συνεχώς. Ωστόσο, επενδυτές και αναλυτές συμφωνούν ότι οι συναλλαγές είναι λιγότερο επικίνδυνες στο Internet συγκριτικά με το "φυσικό" κόσμο.

 Για τις μικρομεσαίες επιχειρήσεις το ηλεκτρονικό εμπόριο είναι περισσότερο ασφαλές από ένα "πραγματικό" κατάστημα, το οποίο μπορεί να λεηλατηθεί, να καεί, να πλημμυρίσει. Η δυσκολία έγκειται στο να κάνουν τους πελάτες να εξοικειωθούν με την ιδέα ότι το ηλεκτρονικό εμπόριο είναι ασφαλές γι' αυτούς.

#### **Είναι το ηλεκτρονικό εμπόριο ασφαλές για τους πελάτες;**

 Μολονότι θεωρείται ότι οι συναλλαγές μέσω πιστωτικής κάρτας στο Internet δεν είναι ασφαλείς, οι ειδικοί υποστηρίζουν ότι το ηλεκτρονικό εμπόριο και οι online συναλλαγές εν γένει είναι ασφαλέστερες από τις αγορές με πιστωτικές κάρτες σε "φυσικά" καταστήματα. Κάθε φορά που ο πελάτης πληρώνει με πιστωτική κάρτα σε ένα κατάστημα ή εστιατόριο και κάθε φορά που πετά την απόδειξη μιας πιστωτικής κάρτας γίνεται περισσότερο ευάλωτος στην απάτη.

### **Πώς προσελκύονται πελάτες online;**

Τα "μυστικά" για μια επιτυχημένη παρουσία στο χώρο του ηλεκτρονικού εμπορίου είναι τα εξής:

- Ο δικτυακός κόμβος πρέπει να είναι πάντοτε ενημερωμένος.
- Ο κόμβος πρέπει να πληροί όλες τις προϋποθέσεις για τις ασφαλέστερες δυνατές συναλλαγές. Επίσης πρέπει να φαίνεται επαγγελματικός και να λειτουργεί άψογα.
- Ο δικτυακός κόμβος οφείλει να είναι απλός, εύχρηστος και γρήγορος. Απλή πρέπει να είναι και η διαδικασία εύρεσης συγκεκριμένων προϊόντων. Οι σελίδες πρέπει να "κατεβαίνουν" γρήγορα. Στο καταναλωτικό κοινό δεν αρέσει να περιμένει περισσότερο από όσο περιμένει σε μια μικρή σειρά.
- Πάντοτε βοηθά η παροχή online επιλογών συγκρίσιμων με οτιδήποτε προσφέρεται αλλού. Είναι προτιμότερη η πώληση προϊόντων που ο κόσμος θέλει να τα αγοράσει online. Αν ένα προϊόν είναι επιτυχημένο στις πωλήσεις μέσω ταχυδρομικών καταλόγων, θα πουλήσει εξίσου καλά και στο Internet.
- Οι τιμές πρέπει να παραμένουν στα χαμηλότερα δυνατά επίπεδα.

#### **Ποιο είναι το μέλλον του ηλεκτρονικού εμπορίου;**

 Το μέλλον βρίσκεται στην έννοια της ηλεκτρονικής επιχείρησης (σε αντίθεση με το "απλό" μοντέλο του ηλεκτρονικού καταστήματος) όπου οι συναλλαγές και οι διεργασίες της επιχείρησης μεταβάλλονται ώστε να γίνονται με ηλεκτρονικά μέσα. Σημαντικό κομμάτι για τη σωστή διαχείριση της επιχείρησης δεν είναι η διαχείριση των αγαθών όσο της πληροφορίας και η καλύτερη δυνατή οργάνωση και ολοκλήρωσή της με τελικό στόχο τις καλύτερες δυνατές παρεχόμενες υπηρεσίες προς τον πελάτη. Η βελτίωση της ποιότητας των υπηρεσιών και των αγαθών είναι από τους βασικότερους παράγοντες αυτής της αλλαγής, όπως και η συνεχής παρακολούθηση των αιτημάτων των πελατών. Για τον ελλαδικό χώρο, ως πλέον σημαντική εμφανίζεται η αύξηση των καναλιών διάθεσης των προϊόντων και του εύρους της αγοράς. Παγκοσμιοποίηση των αγορών συντελείται μέσα από την αξιοποίηση των ψηφιακών επιχειρήσεων.

 Μια πρόσφατη έρευνα της IDC (International Data Corporation) μας δίνει περισσότερα στοιχεία για την ευρωπαική αγορά, η οποία και μας ενδιαφέρει σε μεγαλύτερο βαθμό. Μεταξύ των χωρών που συμμετείχαν στη συγκεκριμένη έρευνα είναι και η Ελλάδα, η οποία μολονότι δεν βρίσκεται στις κορυφαίες θέσεις όσον αφορά τις πωλήσεις, συμπεριλαμβάνεται στην ομάδα υψηλής ανταπόκρισης μαζί με τις Γερμανία, Σουηδία, Δανία, Πορτογαλία και Ολλανδία. Σύμφωνα με την ίδια έρευνα οι Ελληνες χρήστες του Ιντερνετ ξοδεύουν κατά μέσο όρο 78 δολλάρια το μήνα για αγορές μέσω του Διαδίκτυου. Τα προίοντα που βρίσκονται υψηλότερα στις προτιμήσεις των καταναλωτών είναι τα βιβλία, τα CD - ROM s, τα προγράμματα υπολογιστών, ενώ ακολουθούν τα είδη περιποιήσεως προσώπου και ρουχισμού για γυναίκες. Η χρήση του Internet, των intranets και extranets αναπτύσσεται ραγδαία. Η EDI και άλλα πρωτόκολλα αυξάνονται και αυτά εξαιτίας της κατανόησης των δυνατοτήτων των ηλεκτρονικών επικοινωνιών μέσω του Internet. Το μέλλον ωθεί τους υπολογιστές σε τηλε-υπολογιστές και έτσι θα μπορούμε να επικοινωνούμε με μια επιχείρηση μέσα από τον προσωπικό μας υπολογιστή, συμπεριλαμβανομένων και των τηλεφωνικών κλήσεων και του τηλεσυνδιασκέψεων.

# **Κεφάλαιο 3<sup>ο</sup>**

# **ΕΡΓΑΛΕΙΑ ΑΝΑΠΤΥΞΗΣ**

# **1. OsCommerce**

 Το **osCommerce** είναι ένα online ηλεκτρονικό κατάστημα που προσφέρει μια μεγάλη πληθώρα δυνατοτήτων που επιτρέπουν στους ιδιοκτήτες των ηλεκτρονικών καταστημάτων που κατασκευάζονται μ' αυτό να τα διαχειρίζονται εύκολα, γρήγορα και χωρίς κόστος.

 Το osCommerce ξεκίνησε τον Μάρτιο του 2000 και από τότε έχει χρησιμοποιηθεί σε περίπου 6500 e-shops σε όλο τον κόσμο.Το osCommerce έχει γραφεί σε PHP και χρησιμοποιεί MySQL βάση δεδομένων.

 Η Pointer έχει την τεχνογνωσία που απαιτείται για την παραμετροποίηση του osCommerce, αλλά και την δημιουργία ανάλογου, εύχρηστου και καλαίσθητου γραφικού περιβάλλοντος ενώ το τελικό αποτέλεσμα προσφέρει στον χρήστη τις παρακάτω δυνατότητες:

- Υποστήριξη απεριόριστων προϊόντων κατηγοριών
- Δομή 'προϊόντα κατηγορίες'
- Δομή 'προϊόντα προϊόντα'
- Προσθήκη/επεξεργασία/διαγραφή προϊόντων, προμηθευτών, πελατών
- Υποστήριξη προϊόντων με παραγγελία, αλλά και προϊόντων που παραδίδονται άμεσα(download)
- Συνεργασία με Eurobank για χρέωση πιστωτικών καρτών
- Ασφαλές control panel διαχειριστή με username και password τα οποία δηλώνονται κατά την εγκατάσταση
- Άμεση επικοινωνία με τους πελάτες μέσω email ή newsletter
- Εύκολο backup και restore της βάσης δεδομένων
- Δυνατότητα έκδοσης Παραστατικών
- Στατιστικά για τα προϊόντα και τους πελάτες
- Συναλλαγές σε διαφορετικά νομίσματα
- Μπορεί κάποιος να διαλέξει τον τρόπο εμφάνισης των προϊόντων
- Υποστήριξη για στατικά και δυναμικά banner με πλήρη στατιστικά
- Οι παραγγελίες αποθηκεύονται σε βάση δεδομένων για εύκολη πρόσβαση
- Οι πελάτες μπορούν να δουν το ιστορικό των παραγγελιών τους
- Βιβλίο διευθύνσεων πελατών
- Προσωρινή κάρτα αγορών για τους επισκέπτες και μόνιμη κάρτα αγορών για τους πελάτες
- Γρήγορη και φιλική προς τον χρήστη αναζήτηση
- Περιγραφές και σχόλια για τα προϊόντα
- Ασφαλείς συναλλαγές με SSL
- Ο αριθμός των προϊόντων για την κάθε κατηγορία μπορεί να είναι ορατός ή να μην φαίνεται.
- Λίστα με τα πρώτα σε πωλήσεις προϊόντα
- Εύκολη πλοήγηση στο site
- Αποστολή email σχετικών με την ανάλογη κατηγορία προϊόντων
- Πολλαπλοί τρόποι πληρωμής online ή offline
- Αυτόματος υπολογισμός του φόρου ανάλογα με το προϊόν

### **Υπηρεσίες σχεδίου ιστοχώρων OsCommerce**

 Ο κόσμος παίρνει όλο και περισσότερο προηγμένος, συρρικνώνεται στον ίδιο ρυθμό. Η επανάσταση osCommerce και ηλεκτρονικού εμπορίου το έχει καταστήσει τόσο μικρό που είναι δυνατό να αγοραστεί ένα προϊόν από τις ΗΠΑ κάπου στην Ασία και άλλα μέρη του κόσμου. Ο ίδιος τρόπος αυτό είναι δυνατός να χρησιμοποιήσει τις υπηρεσίες που παρέχονται από τις ασιατικές χώρες που χρησιμοποιούνται από Βρετανούς και Αμερικανούς..

 Μας **osCommerce σχεδιαστές** έχετε την εμπειρία **Σχεδιασμός OsCommerce** ιστοχώροι, σε απευθείας σύνδεση σχεδιάγραμμα καταστημάτων, osCommerce έλεγχος ιστοχώρου και ολοκλήρωση. **Σχέδιο ιστοχώρων OsCommerce** είναι πόλοι εκτός από το γενικό σχέδιο Ιστού. Μας **osCommerce υπεύθυνοι για την ανάπτυξη** μπορέστε να ενσωματώσετε τα σχεδιαγράμματα osCommerce με άλλα προστιθέμενα χαρακτηριστικά γνωρίσματα καταστημάτων όπως την παρόμοια επίδειξη προϊόντων, τη διαγώνια πώληση, τα testimonials πελατών, τις εκτιμήσεις προϊόντων και άλλα χαρακτηριστικά γνωρίσματα σύμφωνα με τις απαιτήσεις πελατών.

# **2. XAMPP**

Το όνομα του Xampp είναι ένα ακρωνύμιο των:

- Χ(σημαίνει cross-platform=που λειτουργεί σε πολλές πλατφόρμες)
- Apache HTTP Server
- MySQL
- PHP
- Perl

 Το Xampp είναι ένα ολοκληρωμένο πακέτο Server που περιλαμβάνει apache, php, mysql, filezilla ftp, phpMyAdmin, perl, mercury email Server, υποστήριξη SSL και όλα αυτά με αυτοματοποιημένη εγκατάσταση και ρύθμιση. Το μόνο που έχει να κάνει ο διαχειριστής είναι να ορίσει τα subdomains στο αρχείο conf του apache.

 Και τα τρία βασικά συστατικά που χρειαζόμαστε (Apache,PHP,MySQL) είναι εργαλεία OpenSource τα οποία μπορούμε να τα βρούμε δωρεάν στο δίκτυο. Η διαδικασία όμως να τα κατεβάζουμε ένα ένα και να τα κάνουμε ξεχωριστά εγκατάσταση είανι δύσκολη και χρονοβόρα, για αυτό το λόγο διαλέξαμε την λύση του XAMPP το οποίο είναι πολύ εύκολο να εγκαταστήσουμε και να το χρησιμοποιήσουμε.

 Η έκδοση του Xampp που χρησιμοποιήθηκε για την πτυχιακή εργασία είναι η Xampp –win32-1.7.1 .Η έκδοση αυτή περιλαμβάνει:

- Apache  $2.2.12$  (IPv6 enabled) + OpenSSL  $0.9.8k$
- MySQL  $5.1.37 + PBXT$  engine
- PHP 5.3.0
- phpMyAdmin 3.2.0.1
- Webalizer  $2.21 02 + \text{GeoIP}$  lite
- FileZilla FTP Server 0.9.32
- $\bullet$  msmtp 1.4.17

### **Α. APACHE**

 Ο **Apache HTTP** γνωστός και απλά σαν Apache είναι ένας εξυπηρετητής του παγκόσμιου ιστού (web). Όποτε επισκέπτεστε ένας ιστότοπο ο πλοηγός σας επικοινωνεί με έναν διακομιστή HTTP. O Apache είναι ένας από τους δημοφιλέστερους, εν μέρει γιατί λειτουργεί σε διάφορες πλατφόρμες σαν τα **Windows, το Linux, το Unix, και το Mac OS X**. Διατηρείται τώρα από μια κοινότητα ανοιχτού κώδικα με επιτήρηση από το Ίδρυμα Λογισμικού Apache (Apache Software Foundation).

 Η πρώτη του έκδοση, γνωστή ως **NCSA HTTPd**, δημιούργησε από τον **Robert McCool** και κυκλοφόρησε το 1993. Θεωρείται ότι έπαιξε σημαντικό ρόλο στην αρχική επέκταση του ιστού. Ήταν η πρώτη βιώσιμη εναλλακτική επιλογή που παρουσιάστηκε απέναντι στον εξυπηρετητή http της εταιρείας Netscape και από τότε έχει εξελιχθεί στο σημείο να ανταγωνίζεται άλλους εξυπηρετητές βασισμένους στο Unix σε λειτουργικότητα και απόδοση. Από το 1996 ήταν από τους πιο δημοφιλείς όμως από τον Μάρτιο του 2006 έχει μειωθεί το ποσοστό της εγκατάστασής του κυρίως από τον Microsoft Internet Information Services και τη πλατφόρμα .NET . Τον Οκτώβριο του 2007 το μερίδιο του ήταν 47.73% από όλους τους ιστοτόπους.

#### **Β. MySQL**

 H MySQL είναι ένα περιβάλλον διαχείρησης (manager) σχεσιακών βάσεων δεδομένων. Εκεί μπορείτε να προσθέσετε, να ανακτήσετε και να διαχειριστείτε πληροφορίες που είναι αποθηκευμένες σε μια βάση δεδομένων. . Σε γενικές γραμμές είναι ένα πακέτο λογισμικού (software package) που είναι πολύ καλό στην οργάνωση και τη διαχείριση μεγάλων ποσοτήτων πληροφοριών.

 Με τη χρήση της **MySQL** είναι εύκολη η πρόσβαση σ' αυτές τις πληροφορίες χρησιμοποιώντας μια γλώσσα συγγραφής σεναρίων στην πλευρά του διακομιστή (server-side scripting languages), όπως είναι η PHP.

 Η σχεσιακή MySQL σημαίνει ότι μια πληροφορία αποθηκεύεται σε χωριστούς πίνακες και όχι σε έναν μεγάλο πίνακα. Μπορούν να καθιερωθούν σχέσεις μεταξύ πινάκων και να ανακτείτε πληροφορίες χρησιμοποιώντας δομημένη γλώσσα διατύπωσης ερωτήσεων (SQL).

#### **ΠΛΕΟΝΕΚΤΗΜΑΤΑ MYSQL**

Είναι ένα πολύ γρήγορο και δυνατό σύστημα διαχείρισης βάσεων δεδομένων

Ο MySQL διακομιστής ελέγχει την πρόσβαση στα δεδομένα, για να μπορούν να δουλεύουν πολλοί χρήστες ταυτόχρονα

Μπορούν να υπάρχουν ταυτόχρονα περισσότερες από μια συνδέσεις με τη βάση χωρίς να υπάρχουν πολλαπλά αντίγραφά της, όπως συμβαίνει με άλλα συστήματα βάσεων δεδομένων

Η απόδοσή της είναι καλύτερη σε μεγαλύτερο όγκο βάσεων δεδομένων

Είναι ιδιαίτερα βελτιωμένη σε ταχύτητα για την ανάκτηση δεδομένων

Είναι συμβατή και μεταφέρσιμη σε διάφορες πλατφόρμες και για διάφορα εργαλεία ανάπτυξης

Είναι οικονομική Η MySQL είναι λογισμικό ανοιχτού κώδικα.

#### **Γραφικά περιβάλλοντα**

Προτείνουμε την εγκατάσταση των δύο γραφικών περιβαλλόντων της MySQL (MySQL GUI Tools). Αυτά περιλαμβάνουν τα

MySQL Query Browser

MySQL Administrator

MySQL Migration Toolkit

Από αυτά μόνο το πρώτο είναι άμεσα χρήσιμο για την εργασία

### **Γ. PhpMyAdmin**

 Το PhpMyAdmin είναι ένα εργαλείο γραμμένο σε php με το οποίο διαχειριζόμαστε τις βάσεις δεδομένων που έχουμε μέσω web.Το phpMyAdmin μπορεί να χειρίζεται πλήρως βάσεις δεδομένων, πίνακες, πεδία πινάκων αλλά και ένα ολόκληρο MySQL Server. Υποστηρίζει 54 γλώσσες, μεταξύ των οποίων και τα ελληνικά και είναι λογισμικό ανοιχτού κώδικα.

### **ΔΥΝΑΤΟΤΗΤΕΣ TOY PHPMYADMIN :**

Το PhpMyAdmin μπορεί να :

Δημιουργεί και να διαγράφει βάσεις δεδομένων Δημιουργεί, τροποποιεί, διαγράφει, αντιγράφει και μετονομάζει πίνακες Κάνει συντήρηση της βάσης Προσθέτει, διαγράφει και τροποποιεί πεδία πινάκων Εκτελεί ερωτήματα SQL ακόμα και ομαδικά (batch) Διαχειρίζεται κλειδιά σε πεδία Φορτώνει αρχεία κειμένου σε πίνακες Δημιουργεί και διαβάζει πίνακες(που προέρχονται από dump βάσης) Εξάγει δεδομένα σε μορφή CVS, XML και LATEX Διαχειρίζεται πολλούς διακομιστές Διαχειρίζεται τους χρήστες MySQL και τα δικαιώματα τους Ελέγχει την αναφορική δραστηριότητα των δεδομένων των MyISAM πινάκων Δημιουργεί PDF γραφικών του layout της βάσης δεδομένων Εκτελεί αναζητήσεις σε όλη τη βάση δεδομένων ή μέρος αυτής Υποστηρίζει πίνακες InnoDB και ξένα κλειδιά Υποστηρίζει MySQLi, μια βελτιωμένη επέκταση του MySQL

# **Δ**. **PERL**

 Η **perl** είναι μια γλώσσα scripting προγραμματισμού για ηλεκτρονικούς υπολογιστές. Είναι σχεδιασμένη για να εκτελείται από μία πληθώρα λειτουργικών συστημάτων και αρχιτεκτονικών και διατίθεται κάτω από την άδεια ανοικτού λογισμικού **GPL**. Δημιουργήθηκε από τον **Larry Wall** το 1987 (έκδοση 1.0). Αυτή την στιγμή (2007) βρίσκεται στην έκδοση 5.8.8.

### **ΙΣΤΟΡΙΑ ΤΗΣ PERL**

 Η **perl** δημιουργήθηκε το **1987** απο τον **Larry Wall** και η πρώτη έκδοση της (1.0) ανακοινώθηκε στο alt.comp.sources του usenet στις στις 18 Δεκεμβρίου. Μετά την ταχύτατη διάδοση της γλώσσας ακολούθησαν οι εκδόσεις 2 (1988) και 3 (1989). Η τέταρτη έκδοση το 1991 δεν είχε σημαντικές διαφορές από την 3 αλλά δημιουργήθηκε ως έκδοση αναφοράς για το πρώτο βιβλίο με θέμα την γλώσσα. Η πέμπτη έκδοση ξεκίνησε να συγγράφεται το 1993 με την σταθερή έκδοση της να εκδίδεται τον Οκτώβριο του 1994. Η έκδοση αυτή έφερε σημαντικές αλλαγές και προσέθεσε σημαντικές δυνατότητες ενώ ταυτόχρονα αύξησε τον αριθμό των υποστηριζόμενων *λειτουργικών συστημάτων*. Η έκδοση 5 συνεχίζει να αναπτύσσεται ακόμα βρισκόμενη στην έκδοση 5.8.8. Η

επόμενη έκδοση, η έκτη έχει ανακοινωθεί από το 2000 αλλά δεν έχει εμφανιστεί ακόμα.

# **ΧΑΡΑΚΤΗΡΙΣΤΙΚΑ**

 Η **perl** απο την σχεδίαση της συνδυάζει χαρακτηριστικά άρα και ομοιότητες στον προγραμματισμό από πολλές γλώσσες όπως η C, η awk, η sed, το sh, και η Basic . Ένα από τα δυνατά της σημεία είναι η δυνατότητα σύνδεσης με μεγάλο αριθμό βάσεων δεδομένων όπως Oracle, MySql, Postgres, Microsoft SQL server, Sybase κ.α. Επιπλέον η perl έχει μια εξαιρετική μηχανή υποστήριξης κανονικών εκφράσεων(regular expressions) η οποία είναι ένας απο τους λόγους που η γλώσσα είναι τόσο δημοφιλής. Αντίθετα με τις περισσότερες γνωστές γλώσσες προγραμματισμού η Perl δεν δημιουργεί ένα δυαδικό αρχείο εκτέλεσης αλλά εκτελεί (interpret) τις εντολές του προγράμματος κάθε φορά.

# **ΧΡΗΣΗ**

 Η **Perl** χρησιμοποιείται απο ένα ευρύ φάσμα χρηστών το οποίο περιλαμβάνει επαγγελματίες προγραμματιστές, διαχειριστές συστημάτων, web developers αλλα και απλούς χρήστες. Η πλέον διαδεδομένη χρήστη της είναι για την υλοποίσηση CGI εφαρμογών οι οποίες μπορούν να εκτελεστούν από κάποιο web server όπως ο **Apache** και να δημιουργήσουν δυναμικές ιστοσελίδες. Επίσης χρησιμοποιείται από για να δημιουργηθούν scripts για την διαχείριση λειτουργικών συστημάτων αφού παρέχει πολύ περισσότερες δυνατότητες από το μέσο shell.

# **ΛΕΙΤΟΥΡΓΙΚΑ ΣΥΣΤΗΜΑΤΑ**

Η **perl** έρχεται προεγκατεστημένη στην συντριπτική πλειονότητα των unix-like λειτουργικών όπως το Linux αλλά υπάρχουν εκδόσεις τις σχεδόν για κάθε λειτουργικό σύστημα. Ανάμεσα σε πολλά άλλα η Perl μπορεί να χρησιμοποιηθεί από:

Linux Sun Solaris Microsoft Windows (όλες οι εκδόσεις συμπεριλαμβανομένου του Pocket PC) Mac OS & Mac OS X BSD Amiga Symbian

# **Κεφάλαιο 4<sup>ο</sup>**

# **Μοντέλο οντοτήτων συσχετίσεων ER**

 Το μoντέλο οντοτήτων συσχετίσεων είναι ένα εννοιολογικό μοντέλο που χρησιμοποιείται για να καταγράψει τις απαιτήσεις των χρηστών του πληροφοριακού συστήματος με γραφικό τρόπο.

Η βάση δεδομένων μπορεί να μοντελοποιηθεί εννοιολογικά σαν

- Ένα σύνολο 4 οντοτήτων (entities) 1.κατάστημα (shop) 2.προιόν (product) 3.παραγγελία (order) 4.πελάτης (customer)
- 4 συσχετίσεων(relationship) μεταξύ των οντοτήτων αυτών.
	- 1.πωλείται (shell) 2.προωθείται (promote) 3.περιέχει (include) 4.πραγματοποιεί (do)

### **Περιγραφή οντοτήτων και συσχετίσεων με λόγια:**

 Η συσχέτιση μεταξύ των οντοτήτων **κατάστημα** και **προιόν** είναι **πωλείται.**  Ένα **κατάστημα** πουλάει πολλά προιόντα (1,Ν) και ένα **προιόν** πωλείτα σε πολλά καταστήματα (1,Ν) άρα η συσχέτιση **πωλείται ειναι N:M.** 

 Επόμενη συσχέτιση είναι η **προωθείται** μεταξύ των οντοτήτων **κατάστημα** και **παραγγελία.**Σε ένα **κατάστημα** προωθούνται πολλές παραγγελίες (1,Ν) και μία **παραγγελία** προωθείται σε ένα κατάστημα(1,1)άρα η συσχέτιση **προωθείται είναι 1:Ν.** 

Ακολουθεί η συσχέτιση **περιέχει** μεταξύ των οντοτήτων **προιόν** και **παραγγελία.**  Ένα **προιόν** περιέχεται σε πολλές παραγγελίες (1,Ν) και μία **παραγγελία** περιέχει πολλά προιόντα(1,Ν) άρα η συσχέτιση **περιέχει είναι Ν:M.** 

Τελευταία συσχέτιση είναι η **πραγματοποιεί** μεταξύ των οντοτήτων **πελάτης παραγγελία**.Κάθε **πελάτης** πραγματοποιεί πολλές παραγγελίες (1,Ν) και μία **παραγγελία** πραγματοποιείται από ένα πελάτη άρα η συσχέτιση **πραγματοποιεί είναι 1:Ν.**

**Περιγραφή οντοτήτων και συσχετίσεων με ER** 

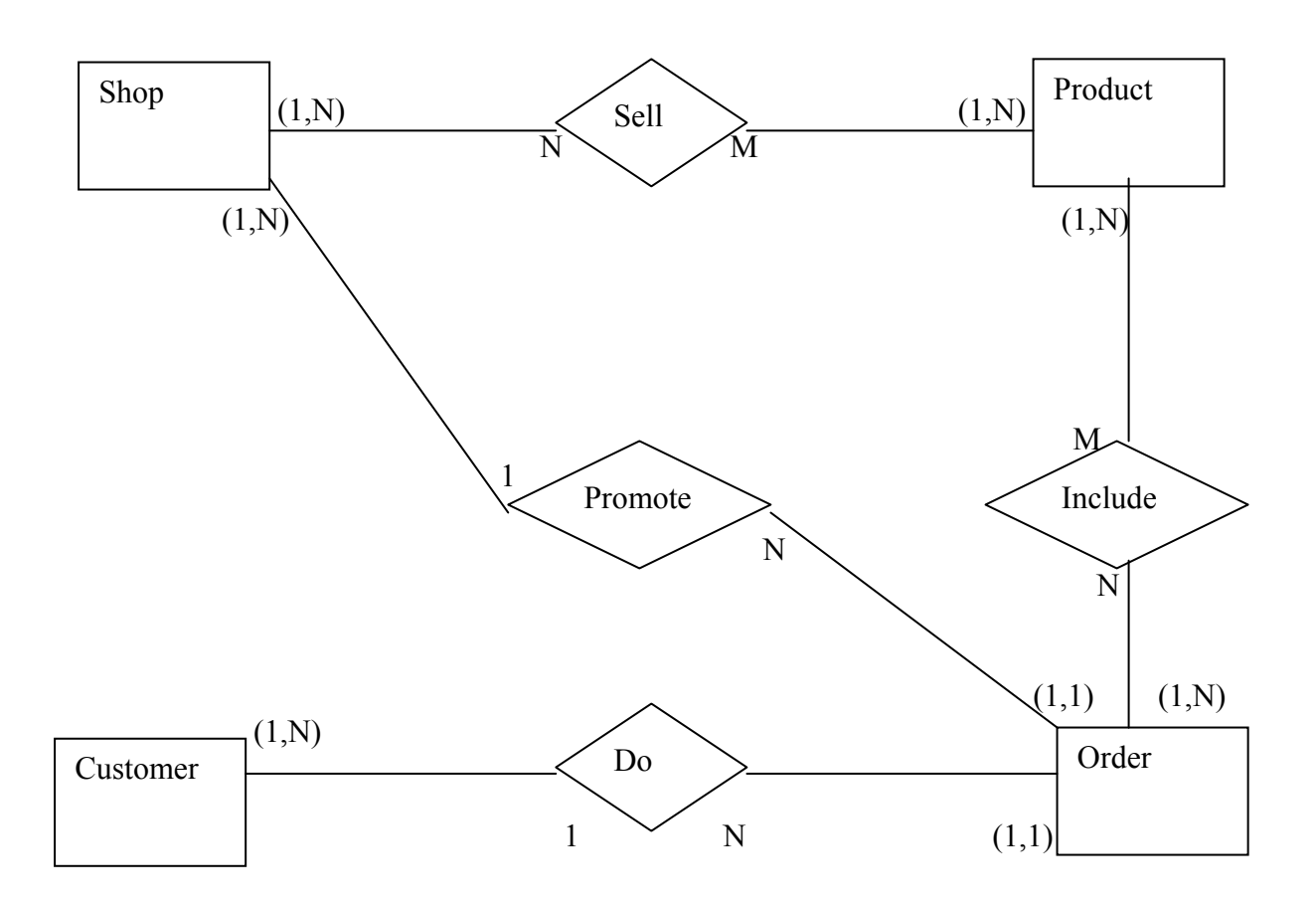

# **Κεφάλαιο 5<sup>ο</sup>**

# **Σχεσιακό μοντέλο**

 Το σχεσιακό μοντέλο παριστάνει τη ΒΔ ως μία συλλογή από σχέσεις.Οι σχέσεις αντιπροσωπεύονται από πίνακες με διακριτά ονόματα.

 Κάθε γραμμή στον πίνακα ονομάζεται πλειάδα ( tuple ) και αντιπροσωπεύει μία σχέση μεταξύ ενός συνόλου τιμών.

Κάθε στήλη στον πίνακα αποτελεί ένα γνώρισμα.

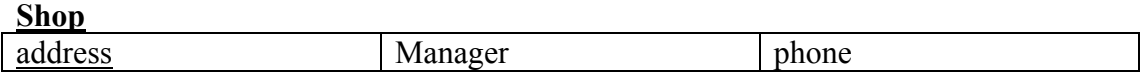

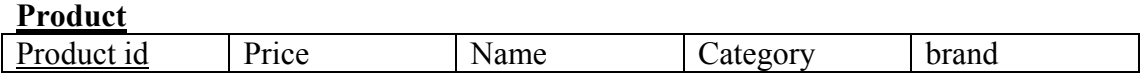

### **Costumer**

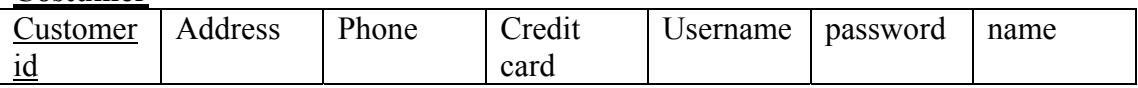

### **Order**

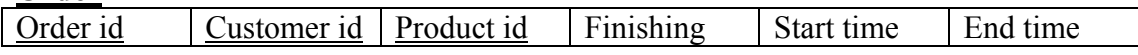

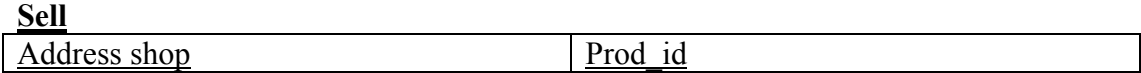

# **Κεφάλαιο 6<sup>ο</sup>**

# **Επερωτήσεις στη βάση**

Οι επερωτήσεις στη βάση δεδομένων βοηθούν στην ανάκτηση δεδομένων από τη βάση.

# **1<sup>η</sup> Επερώτηση**

Οι παραγγελιές που έχουν διεκπεραιωθεί και αυτές που μένουν σε ένα κατάστημα, σε ένα συγκεκριμένο χρονικό διάστημα:

SELECT distinct id, product id, adress shops, start time, end time FROM eshop.'order' o, sell s where o.product  $id = s$ .prod id and adress shops= 'ERMOY 3' or adress shops='MAKRH 4' and start time>='2009-01-01 00:00:00' and end  $time \le 2009-01-31 \ 11:59:59'$  and finishing=1 order by start time;

Τα δυναμικά values είναι adress\_shops, start\_time και end\_time

# **2<sup>η</sup> Επερώτηση**

Ο μέσος χρόνος διεκπεραίωσης των παραγγελιών ανά κατάστημα σε ένα συγκεκριμένο χρονικό διάστημα:

create view myview as select id, customer\_id, product\_id, timediff(end\_time,start\_time) as xronos FROM `order` o;

SELECT adress shops, m.id, m.product id, sec to time( $avg(xronos)$ ), start time, end time FROM myview m, `order` o, sell s where m.id = o.id and o.product  $id =$ s.prod id and adress shops= 'ERMOY 3' or adress\_shops='MAKRH 4' and start time>='2009-01-01 00:00:00' and end time<='2009-01-31 11:59:59' and finishing=1 group by adress\_shops;

drop view myview;

# **3<sup>η</sup> Επερώτηση**

Οι παραγγελίες που έγινε σε κάθε προιόν, σε κάθε κατηγορία προιόντων και σε κάθε παρασκευάστρια εταιρία ένα συγκεκριμένο χρονικό διάστημα:

SELECT distinct o.id as kwdikos paraggelias, category, brand, product id FROM `order` o, product p where o.product  $id = p.id$  and start  $time \ge 2000-01-01 00:00:00'$ and end  $time \le 2011-01-31 \frac{11:59:59'}{}$  order by category, brand;

# **4<sup>η</sup> Επερώτηση**

Οι εισπράξεις κάθε καταστήματος ταξινομημένες:

Για κάθε κατάστημα οι συνολικές εισπράξεις

select s.adress\_shops, sum(price) from 'order' o, sell s, product p where o.product\_id=s.prod\_id and o.product\_id=p.id group by s.adress\_shops

Για ένα συγκεκριμένο κατάστημα οι συνολικές εισπράξεις:

and s.adress\_shops='ERMOY 3'

# **Κεφάλαιο 7<sup>ο</sup>**

# **Administrator**

 Κάθε e-shop εμπεριέχει και μια σελίδα (εικόνα.1)από την οποία ο υπεύθυνος διαχείρισης του ηλεκτρονικού καταστήματος, έχει την δυνατότητα να διαμορφώνει, να δημιουργεί και να αλλάζει τις πληροφορίες που αφορούν το κατάστημα και τα προϊόντα που προωθεί. Αυτή η σελίδα ονομάζεται Administrator.Ακολουθεί λεπτομερή περιγραφή όλων των δυνατοτήτων που μας παρέχει αυτή η σελίδα.

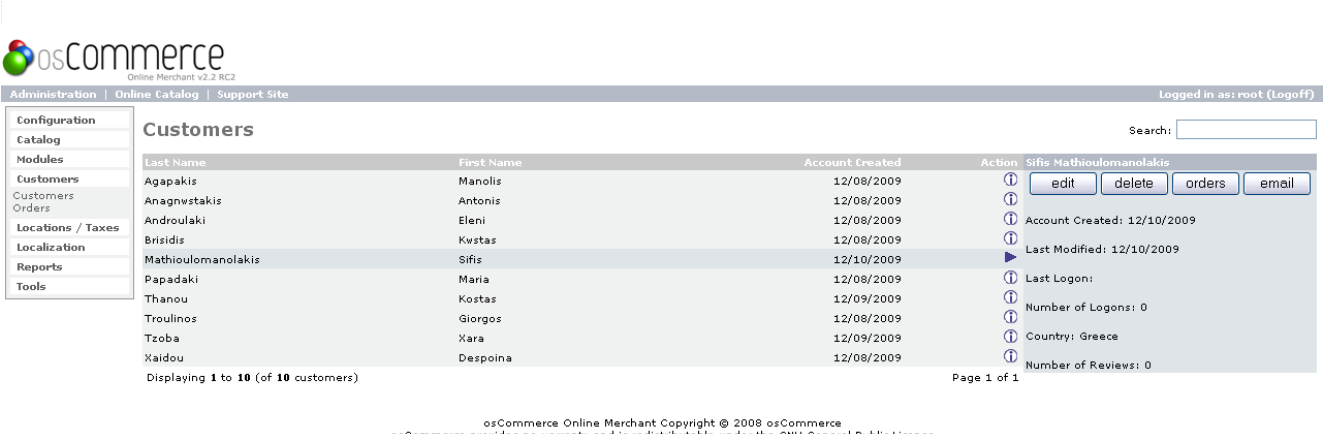

under the GNU General Public License

Powered by osCommerce

### ΕΙΚΟΝΑ 1

### **Configuration**

 $\mathbf{r}$ 

Η πρώτη κατηγορία που εμφανίζεται στην σελίδα του Administrator, αφορά τις γενικές ιδιότητες του ηλεκτρονικού καταστήματος. Αρχικά συναντάμε την υποκατηγορία *Administrators*, απ'όπου μπορούμε να

- επεξεργαστούμε τους λογαριασμούς των διαχειρηστών (edit)
- να δημιουργήσουμε νέους (insert),
- ακόμα και να διαγράψουμε κάποιον (delete).

 Η επόμενη υποκατηγορία, *My Store*, έχει σχέση με τις γενικές πληροφορίες του καταστήματος και του ιδιοκτήτη του. Πιο συγκεκριμένα εδώ μπορούμε να επιλέξουμε:

• το όνομα του καταστήματος (store name)

- το όνομα του ιδιοκτήτη (store owner)
- την προσωπική ηλεκτρονική διεύθυνση του ιδιοκτήτη (e-mail address)
- την ηλεκρονική διεύθυνση στην οποία θα στέλνονται οι παραγγελίες κτλ (email from)
- την χώρα στην οποία εδρεύει το κατάστημα (country)
- την ζώνη στην οποία ανοίκει το κατάστημα (zone)
- την διαμόρφωση της σειράς παραγγελειών (expected sort order)
- την διαμόρφωση της σειράς των πεδίων (expected sort field)
- την επιλογή λειτουργίας της κύριας γλώσσας (switch to default language currency)
- τα εναλλακτικά ηλεκτονικά ταχυδρομεία αποστολής παραγγελιών (send extra order emails to)
- την ενεργοποίηση της κοινής χρήσης του URL από άλλες ιστοσελίδες (use search-engine safe URLs)
- την εμφάνιση της κάρτας αγορών αμέσως μετά την πρόσθεση κάποιου προϊόντος (display cart after adding products)
- την προώθηση κάποιου προϊόντος από τους επισκέπτες (allow guest to tell a friend)
- τον τρόπο εμφάνισης πολλαπλών κλειδιών αναζήτησης (default search operator)
- τις πληροφορίες που θέλουμε να εμφανίζονται όσο αναφορά την διεύθυνση και τα στοιχεία επικοινωνίας του καταστήματος (store address and phone)
- τα προϊόντα που θα εμφανίζονται σε κάθε κατηγορία (show category counts)
- τον αριθμό των πεδίων που θα περιλαμβάνονται στις κατηγορίες πωλήσεων (tax decimal places)
- την εμφάνιση των τιμών των προϊόντων εντός ή εκτός της λίστας (display prices with tax)

 Η επόμενη υποκατηγορία, *minimum values*, αναφέρετε στο ελάχιστο μέγεθος (γράμματα ή προϊόντα) των ακόλουθων πεδίων που αφορούν τους πελάτες:

- γράμματα του ονόματος (first name)
- γράμματα του επώνυμου (last name)
- γράμματα της ημερομηνίας γέννησης (date of birth)
- γράμματα της διεύθυνσης ηλεκτρονικού ταχυδρομείου (e-mail address)
- γράμματα της διεύθυνσης κατοικίας (street address)
- γράμματα του ονόματος εταιρίας (company)
- νούμερα του ταχυδρομικού κωδικού (post code)
- γράμματα του ονόματος της πόλης κατοικίας (city)
- γράμμα του ονόματος της περιοχής κατοικίας (state)
- νούμερα τηλεφώνου (phone number)
- χαρακτήρες του κωδικού πρόσβασης (password)
- γράμματα του ονοματος του ιδιοκτήτη της πιστωτικής κάρτας (credit card owner name)
- νούμερα του αριθμού της πιστωτικής κάρτας (credit card number)
- γράμματα στο πεδίο περαιτέρω σχολίων για την παραγγελεία (review text)
- αριθμό των καλύτερων προϊόντων (best sellers)
- αριθμό των προϊόντων που εμφανίζονται σε αυτά που ο πελάτης έχει ήδη αγοράσει (also purchased)

 Η τέταρτη υποκατηγορία, *maximum values*, αναφέρετε στο μέγιστο μέγεθος των ακόλουθων πεδίων:

- αριθμός καταχωρήσεων στο βιβλίο διευθύνσεων (address book entries)
- αριθμός των αποτελεσμάτων της αναζήτησης (search results)
- αριθμός εμφανιζόμενων δεσμών στην σελίδα (page links)
- $\bullet$  αριθμός εμφανιζόμενων επίλεκτων προϊόντων (special products)
- αριθμός των προϊόντων που εμφανίζονται σε κάποια κατηγορία(new product module)
- αριθμός προϊόντων που προσδοκούμε εμφανίζονται (products expected)
- αριθμός εμφανιζόμενων κατασκευαστών στη ανάλογη λίστα (manufactures list)
- αριθμός μεγέθους λίστας κατασκευαστών (manufactures select size)
- ονόματος κατασκευαστών (length of manufactures name)
- $\bullet$  αριθμός νέων αναφορών (new reviews)
- αριθμός εμφάνιζόμενων προϊόντων στις αναφορές (selection of random reviews)
- αριθμός εμφανιζόμενων προϊόντων στα νέα προϊόντα (selection of random new products)
- αριθμός εμφανιζόμενων προϊόντων στα επίλεκτα προϊόντα (selection of products on special)
- αριθμός εμφανιζόμενων κατηγοριών στις λίστες κάθε γραμμής (categories to list per row)
- αριθμός εμφανιζόμενων προϊόντων στην ανάλογη λίστα (new products listing)
- αριθμός εμφανιζόμενων επίλεκτων προϊόντων (best sellers)
- αριθμός εμφανιζόμενων προϊόντων στην λίστα των ήδη αγορασμέων προϊόντων (also purchased)
- αριθμός εμφανιζόμενων προϊόντων στο ιστορικό αγορών του κάθε πελάτη (customer order history box)
- αριθμός εμφανιζόμενων παραγγελιών στο ανάλογο ιστορικό (order history)
- αριθμός προϊόντων που επιτρέπεται να προστεθούν στην αγοραστική κάρτα (product quantities in shopping cart)

 Αμέσως μετά υπάρχει η υποκατηγορία των εικόνων, *Images*, απ' όπου διαχειριζόμαστε τις ρυθμίσεις των εμφανιζόμενων εικόνων και πιο συγκεκριμένα τις ακόλουθες ρυθμίσεις:

- Ανάλυση μικρών εικόνων (small image width)
- Ύψος μικρών εικόνων (small image height)
- Ανάλυση κύριας εικόνας (heading image width)
- Ύψος κύριας εικόνας (heading image height)
- Ανάλυση εικόνας της κάθε υποκατηγορίας προϊόντων (subcategory image width)
- Ύψος εικόνας της κάθε υποκατηγορίας προϊόντων (subcategory image height)
- $\bullet$  Υπολογισμός μεγέθου εικόνας (calculate image size)
- Χρήσιμες εικόνες (image required)

 Η έκτη υποκατηγορία ρυθμίσεων αφορά τις λεπτομέριες των πελατών, *Customer details*. Σε αυτό το σημείο επιλέγουμε αν θέλουμε να εμφανίζονται, στον λογαριασμό του κάθε πελάτη,

- το φύλο του (gender)
- η ημερομηνία γεννήσεως του (date of birth)
- η επωνυμία της εταιρίας του (company)
- το προάστιο στο οποίο διαμένει (suburb)
- $\bullet$  και η περιοχή (state).

 Επόμενη κατηγορία είναι αυτή που περιέχει τις ρυθμίσεις που αφορούν στο πακετάρισμα και την διανομή των παραγγελιών,shipping/packaging. Σε αυτό το σημείο επιλέγουμε:

- Την περιοχή που χρησιμοποιείται στην τιμολόγιση των προϊόντων (country of origin)
- Τον ταχυδρομικό κωδικό του καταστήματος που χρησιμοποιείται στην τιμολόγιση των διανομών (postal code)
- Το μέγιστο βάρος των παραγγελιών (enter the maximum package weight you will ship)
- Απόβαρο συσκευασίας (package tare weight)
- Μέγιστη συσκευασία (larger packages-percentage increase)

 Αμέσως μετά επιλέγουμε ποιες πληροφορίες και πως θέλουμε να εμφανίζονται στην λίστα των προϊόντων, *Product Listing*. Αναλυτικά, επιλέγουμε αν επιθυμούμε να εμφανίζεται:

- $\bullet$  H εικόνα του προϊόντος (display products image)
- Το όνομα του κατασκευαστή (display product manufacturer name)
- Το μοντέλο του προϊόντος (display product model)
- Tο όνομα (display product name)
- $\bullet$  H τιμή (display product prize)
- Η διαθεσιμότητα του κάθε προϊόντος (display product quantity)
- Το βάρος του κάθε προϊόντος (display product weight)
- Η επιλογή αγοράς των επιλεγμένων προϊόντων άμεσα (display buy now column)
- Το φίλτρο των κατηγοριών και το φίλτρο των κατασκευαστών (display category/manufacturer filter)
- H θέση της μπάρας κατεύθυνσης του κειμένου (location of prev/next navigation bar)

Η ένατη υποκατηγορία, *Stock* ,αφορά τα αποθέματα. Εδώ ελέγχουμε αν

- το απόθεμα είναι επαρκές (check stock level)
- και αν αφαιρείτε ένα προϊόν από το απόθεμα μετά από παραγγελία (subtract stock).
- Επιλέγουμε αν μπορεί ένας πελάτης να ελέγξει το απόθεμα (allow checkout)
- και αν θα εμφανίζονται μαρκαρισμένα τα προϊόντα που δεν έχουν απόθεμα (mark product out of stock).
- Επίσης ορίζουμε στα πόσα κομμάτια είναι αναγκαία η συμπλήρωση του αποθέματος (Stock Re-order level).

 Η δέκατη υποκατηγορία, *Logging,* έχει να κάνει με τον χρόνο που χρειάζεται για τη φόρτωση ης ιστοσελίδας. Πιο συγκεκριμένα:

- Επιλέγουμε τον χρόνο που επιθυμούμε για να ολοκληρωθεί η φόρτωση μιας σελίδας (store page parse time).
- Επιλέγουμε τον προοριμό και το όνομα του χρόνου φόρτωσης (log destination).
- Επιλέγουμε την ακριβή μέρα και ώρα που θα ανανεώνεται η ισοσελίδα (Log date format).
- Επιλέγουμε αν θα εμφανίζεται ο χρόνος φόρτωσης της σελίδας (Display the page parse time).
- Επιλέγουμε αν θέλουμε να αποθηκεύονται οι ερωτήσεις στην βάση δεδομένων(Store database queries).

 Από την επόμενη υποκατηγορία,*cache,* μπορούμε να επιλέξουμε αν θα χρησιμοποιούμε τα χαρακτηριστικά της μνήμης και πού επιθυμούμε να αποθηκεύονται τα στοιχεία αυτά.

 Η δωδέκατη υποκατηγορία, *E-Mail Options,* αφορά τις ρυθμίσεις του ηλεκτρονικού ταχυδρομείου. Μπορούμε να επιλέξουμε:

- Το πρωτόκολο που θα χρησιμοποιήσουμε για τον καθορισμό των ρυθμίσεων (e-mail transport method).
- Τους χαρακτήρες που θα χρησιμοποιήσουμε για να διαχωρίζουμε τα ηλεκτρονικά μηνύματα από τους τίτλους (e-mail linefeeds).
- Αν θέλουμε να εμφανίζινται τα e-mails σε μορφή html (use mime html when sending emails).
- Αν θέλουμε να ελέγχονται οι ηλεκτρονικές διευθύνσεις από τον εξυπηρετητή DNS (verify e-mail addresses through DNS).
- Αν επιθυμούμε να αποστέλνουμε ηλεκτρονικά μηνύματα (send e-mails).

 Από την ακόλουθη υποκατηγορία,*download,* ρυθμίζουμε τα χαρακτηριστηκά του κατεβάσματος. Διαλέγουμε αν θέλουμε να μπορούν, οι πελάτες να κατεβάζουν τις πληροφορίες των προϊόντων *(enable download)* και αν ναι με ποιόν τρόπο *(download by redirect).* Επίσης μπορούμε να επιλέξουμε πόσες μέρες θα είναι η διάρκεια που οι πελάτες θα μπορούν να κατεβάσουν κάποιο συγκεκριμένο αρχείο *(expiry delay(day))* και τον αριθμό των αρχείων που μπορούν να κατεβάσουν *(Maximum number of downloads).*

 Η δέκατη τέταρτη υποκατηγορία, *GZip Compression,* μας επιτρέπει να καθορίσουμε αν θα είναι εφικτή η συμπίεση (enable GZip compression) και το επίπεδο της συμπίεσης (compression level).

Η δέκατη πέμπτη υποκατηγορία,*sessions,* αφορά τον τρόπο που θέλουμε να αποθηκεύονται διάφορα αρχεία όπως τα στοιχεία των πελατών. Έτσι, σε αυτή την ενότητα επιλέγουμε:

- Την αποθήκευση μας θα είναι σε βάση αρχείων *(session directory)*
- Τον τρόπο αποθήκευσης όταν είναι τα cookies ενεργά *(force cookie use)*
- Το ssl session ID σε κάθε σελίδα http*(check ssl session ID)*
- Την επιβεβαίωση της λίστας πελατών σε κάθε ξεχώριστο αίτημα σελίδας *(check user Agent)*
- Τον έλεγχο της διεύθυνσης IP των πελατών σε κάθε νέο αίτημα *(check ip adress)*
- Την εμπόδιση ανίχνευσης κατά την εκκίνηση της αποθήκευσης *(prevent spider sessions)*
- Την δημιουργία νέου τρόπυ αποθήκευσης σε κάθε νέα εγγραφή πελάτη *(recreate session)*

### **Catalog**

 Η δεύτερη κατηγορία που συναντάμε στην σελίδα του Administrator μας εμφανίζει τις ρυθμίσεις που μπορούμε να κάνουμε όσο αναφορά τον κατάλογο προιόντων του καταστήματος και δίαφορες άλλες παρεμφερείς πληροφορίες .

 Αρχικά συναντάμε την υποκατηγορία ,*categories/products,*όπου μας παρουσιάζει τη λίστα με τις κατηγορίες των προιόντων που διαθέτει το κατάστημα. Εδώ μπορούμε να προσθέσουμε μια κατηγορία προϊόντων(new category). Για να γίνει αυτό πρέπει:

- ¾ να πληκτρολογήσουμε το όνομα της
- ¾ να ανεβάσουμε μία εικόνα που την αντιπροσωπεύει (browse)
- ¾ και τέλος να την αποθηκεύουμε(save).

Τις κατηγορίες προϊόντων μπορούμε επίσης να τις:

- ¾ επεξεργαστούμε (edit)
- ¾ διαγράψουμε(delete)
- > Μετακινήσουμε(move)

 Σε κάθε κατηγορία μπορούμε να προσθέσουμε υποκατηγορίες προϊόντων με τον ίδιο τροπο που προσθέτουμε κατηγορίες προϊόντων. Έπειτα σε αυτές τις κατηγορίες ή τις υποκατηγορίες προσθέτουμε τα προιόντα με την διαδικασία new product(εικόνα 2):

- Καθορίζοντας το status των προιόντων (in stock or out of stock).
- Επιλέγοντας την ημερομηνία που είναι διαθέσημα(date available).
- Επιλέγοντας τον κατασκευαστή του προιόντος(product manufacturer).
- Πληκτρολογόντας το όνομα του προιόντος(products name).
- $\bullet$  Eπιλέγουμε αν θα φορολογείται το προϊόν (tax class (taxable goods or none)).
- Πληκτρολογούμε την τιμή του προιόντος(product price(net)).
- Αν έχουμε επιλέξει taxable goods εμφανίζεται η τιμη με το φόρο(product price(cross)).
- Πληκτρολογόντας μία μικρή περιγραφή για το προιόν(products description).
- Καθορίζουμε την ποσότητα του προιόντος(products quantity).
- Πληκτρολογούμε το μοντέλο του προιόντος(products model).
- Προσθέτουμε την εικόνα του προιόντος(products image(browse)).
- Πληκτρολογούμε το url του προιόντος(products url).
- Πληκτρολογούμε το βάρος του προιόντος(products weight).

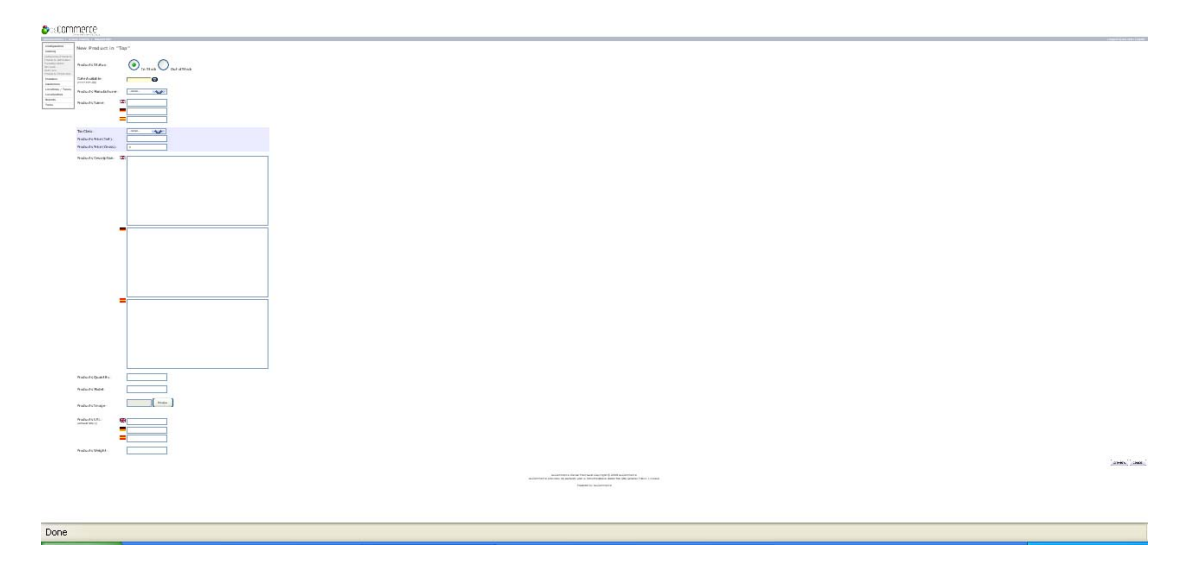

# ΕΙΚΟΝΑ 2

 Καθ' όλη τη δίαρκεια της συμπλήρωσης των στοιχείων μπορούμε να επιλέξουμε ακύρωση της διαδικασίας (cancel).

 Αφού τελειώσουμε την συπμληρωση των στοιχείων αν θέλουμε, επιλέγουμε την προκαταρκτική παρουσίαση(preview) και μετά ή πηγαίνουμε στην προηγούμενη σελιδα(back) ή εισαγουμε το προιόν(insert) ή ακυρώνουμε την όλη διαδικασία(delete).

 Η επόμενη υποκατηγορία ,*products Attributes,* που συναντάμε είναι ο καθορισμός των χαρακτηρτιστικών των προϊόντων και χωρίζεται σε τρία στάδια. Τον καθορισμό:

- Των ιδιοτήτων των προϊόντων *(product options)* 
	- $\triangleright$  Χρώμα (color)
	- ¾ Μέγεθος (size)
	- ¾ Μοντέλο (model)
	- $\triangleright$  Μνήμη (memory)
	- $\triangleright$  Έκδοση (version)
- Των πιθανών τιμών των ιδιοτήτων *(option values)*
- Των ιδιαίτερων χαρακτηριστικών των προϊόντων *(products attributes)*

Η τρίτη υποκατηγορία *,Manufacturers*,αφορά τους κατασκευαστές των προιόντων. Εδώ μπορούμε να προσθέσουμε ένα κατασκευαστή(insert). Για να γίνει αυτό πρέπει:

- ¾ να πληκτρολογήσουμε το όνομα του
- ¾ να ανεβάσουμε μία εικόνα που τον αντιπροσωπεύει (browse)
- ¾ και τέλος να κάνουμε αποθήκευση (save).

Tους κατασκευαστές επίσης μπορούμε να τους:

- επεξεργαστούμε (edit)
- διαγράψουμε(delete)

Η τέταρτη υποκατηγορία, *reviews,* αφορά τις κριτικές των προιόντων. Αυτές μπορούμε να τις:

- Επεξεργαστούμε (edit)
- Διαγράψουμε(delete)

 Στην επόμενη υποκατηγορία, specials, συναντάμε τις προσφορές των προιόντων. Αυτές, επίσης, μπορούμε να τις:

• Επεξεργαστούμε (edit)

• Διαγράψουμε(delete)

Ακόμα μπορούμε να προσθέσουμε μια προσφοράν(new product). Για να πραγματοποιηθεί αυτό πρέπει:

- Να επιλέξουμε το όνομα του προϊόντος(product)
- Να πληκτρολογήσουμε την τιμή προσφοράς (special price)
- Να επιλέξουμε την ημερομηνία λήξης της προσφοράς (expiry date)
- Και τέλος να εισάγουμε την προσφορά (insert) ή να την διαγράψουμε (delete).

 Η τελευταία υποκατηγορία, *Products Expected*, αφορά τα προϊόντα που δεν έχουμε αλλά μας έχουν ζητηθεί.

#### **Modules**

Σε αυτήν την κατηγορία καθορίζουμε τους τρόπους πληρωμής (payment), διανομής (shipping) και της παραγγελίας σε γενικό πλαίσιο (order total).

### **Customers**

Ακριβώς εδώ μπορούμε να ελέγχουμε τους πελάτες και τις παραγγελίες τους.

 Όσο αναφορά τους πελάτες , *Customers,* μπορούμε να προσθέσουμε κάποιον (edit), να διαγράψουμε κάποιον (delete), να δούμε τις παραγγελίες του (orders) και να του στείλουμε ηλεκτρονικό μήνυμα (email).

Όσο αναφορά τις παραγγελίες, *Orders,* μπορούμε μια παραγγελία:

- να την προσθέσουμε (edit)
- να την διαγράψουμε (delete)
- να κόψουμε το τιμολόγιο της (invoice)
- να κανονίσουμε το πακετάρισμα και την αποστολή της (packing ship)

#### **Locations/ Taxes**

Σε αυτή τη κατηγορία καθορίζουμε τις τοποθεσίες και τους φόρους. Στις τοποθεσίες περιλαμβάνονται:

- οι χώρες, C*ountries,* οπου μπορούμε μια χώρα να:
	- $\triangleright$  την προσθέσουμε (new country)
	- ¾ την επεξεργαστούμε (edit)
- ¾ την διαγράψουμε (delete)
- οι ζώνες, *Zone,s* οπου μπορούμε μια ζώνη να:
	- ¾ την προσθέσουμε (new zone)
	- ¾ την επεξεργαστούμε (edit)
	- $\triangleright$  την διαγράψουμε (delete)

Στους φόρους περιλαμβάνονται:

- οι ζώνες, *tax zones,* οπου μπορούμε μια ζώνη να:
	- ¾ την προσθέσουμε (insert)
	- ¾ την επεξεργαστούμε (edit)
	- ¾ την διαγράψουμε (delete)
	- ¾ καθορίσουμε τις λεπτομέριες της (details)
- οι κλάσεις, *tax classes,* οπου μπορούμε μια κλάση να:
	- $\triangleright$  την προσθέσουμε (new tax class)
	- ¾ την επεξεργαστούμε (edit)
	- ¾ την διαγράψουμε (delete)
- οι αξίες των φόρων, *tax rates,* οπου μπορούμε μια αξία φόρου να:
	- $\triangleright$  την προσθέσουμε (new tax rate)
	- ¾ την επεξεργαστούμε (edit)
	- ¾ την διαγράψουμε (delete)

### **Localization**

Σε αυτή τη κατηγορία επιλέγουμε με τί νομίσματα θα πραγματοποιούμε τις συναλαγές μας, ποιές γλώσσες θα χρησημοποιεί η ιστοσελίδα μας και τέλος ελέγχουμε το στάδιο της παραγγελίας μας.

Στα νομίσματα, *Currencies,* μπορούμε ένα νόμισμα να:

- το επεξεργαστούμε (edit)
- το διαγράψουμε (delete)
- το εισάγουμε (new currency)
- ελέγξουμε το συνάλλαγμα του (update currencies)

Στις γλώσσες, Languages, μπορούμε μία γλώσσα να:

- την προσθέσουμε (new language)
- την επεξεργαστούμε (edit)
- την διαγράψουμε (delete)
- καθορίσουμε τις λεπτομέριες της (details)

 Όσο αναφορά το στάδιο των παραγγελιών, *Orders Status,* επιλέγουμε αν θέλουμε ο πελάτης να ενημερώνεται για την πρόοδο της διαδικασίας και αν θέλει να την κατεβάσει. Επίσης μπορούμε να προσθέσουμε μια παραγγελία (insert), να την επεξεργαστούμε (edit), η να την ακυρώσουμε (delete). Τα στάδια της παραγγελίας είναι:

- εν αναμονή (pending)
- επεξεργασία διεκπεραίωση (processing)
- αποστολή (delivered)

# **Reports**

 Σε αυτήν την κατηγορία μπορούμε να δούμε τις συγκεντρωτικές λίστες - αναφορές που αφορούν τα πιο δημοφιλή προϊόντα (products viewed), τα προϊόντα που έχουν τις περισσότερες παραγγελίες (products purchased) καθώς και τους πελάτες που έχουν πραγματοποιήσει τις περισσότερες αγορές (customers orders-total).

# **Tools**

Από αυτήν την τελευταία κατηγορία ρυθμίσεων μπορούμε να:

- δούμε το αντίγραφο ασφαλείας της βάσης δεδομένων
	- ¾ μπορούμε να δημιουργήσουμε αντίγραφο ασφαλείας (backup)
	- $\triangleright$  ή να ανανεώσουμε το ήδη υπάρχον (restore)
- δούμε τον διαχειρηστή διαφημίσεων (banner manager)
- δούμε τον έλεγχο μνήμης (cache control)
- δούμε τον καθορισμό των γλώσσεων (define language) τον οποίο μπορούμε και να τον μανατζάρουμε (manager)
- δούμε τα αρχεία και τους φακέλους (file manager) οπου μπορούμε να:
	- ¾ τα επαναφέρουμε (reset)
	- ¾ τα ανεβάσουμε (upload)
	- ¾ να προσθέσουμε ένα αρχείο (new file)
	- ¾ να προσθέσουμε ένα φάκελο (new folder)
- στείλουμε ηλεκτρονικό μήνυμα σε κάποιο πελάτη (send mail)
- να διαχειρηστούμε τα εισερχόμενα ηλεκτρονικά μηνύματα (newsletter manager)
- να δούμε τις πληροφορίες του εξυπηρετητή μας (server information)
- και τέλος να ελέγξουμε ποιός είναι άμεσα συνδεδεμένος στο κατάστημα μας (who's online)

# **Κεφάλαιο 8**

# **E-shop**

Στη κεντρική σελίδα του e-shop(εικόνα 3) οι επισκέπτες μπορούν να ενημερωθούν για τα προϊόντα του καταστήματος , να κάνουν αναζήτηση κάποιου προϊόντος βάση του κατασκευαστή,να δουν τα νέα προϊόντα ,να κάνουν γρήγορη αναζήτηση για κάποιο προϊόν ,να δουν το καλάθι αγορών ,τα καλύτερα προϊόντα ,τις προσφορές και τις κριτικές για κάποια προϊόντα. Ακόμα μπορούν να δουν τα τελευταία νέα και τα πιο πρόσφατα προϊόντα. Τέλος να δημιουργήσουν ή να εισαχθούν στο λογαριασμό τους

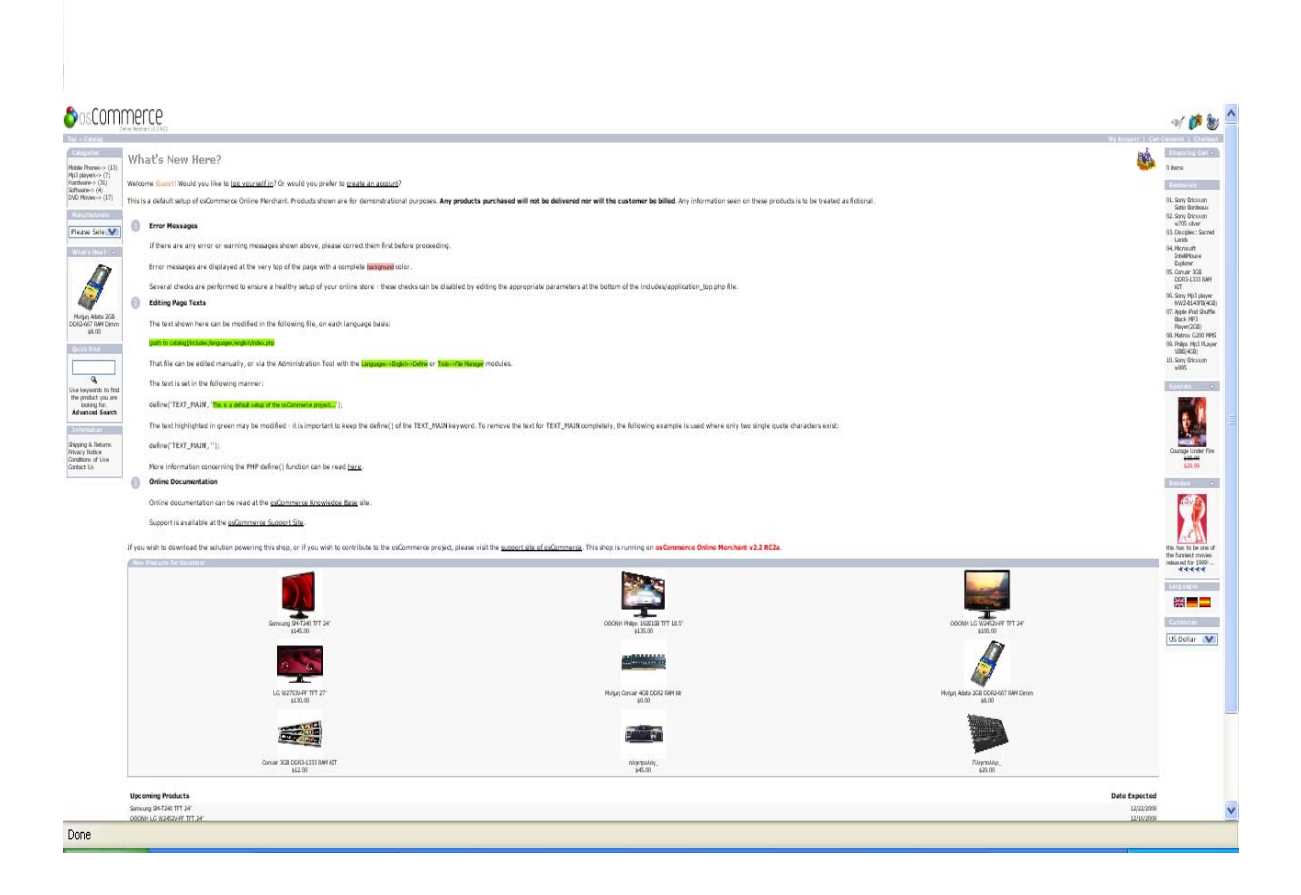

ΕΙΚΟΝΑ 3

### **Categories**

 Στην κεντρική σελίδα του καταστήματος μας διακρίνουμε στην αριστερή μεριά τις κατηγορίες των προϊόντων που προωθούμε. Επιλέγοντας μία από τις κατηγορίες (π.χ.Mobile, mp3 players) οδηγούμαστε στα προϊόντα αυτής της κατηγορίας (NOKIA

E52, Sony Mp3 player NWZ-B143FB κ.τ.λ.)τα οποία μπορούμε να τα δούμε ανάλογα και με την μάρκα τους ή κάποιο άλλο χαρακτηριστικό τους (π.χ.μπορούμε να επιλέξουμε μόνο τα κινητά της ΝΟΚΙΑ ή στην περίπτωση Mp3 μπορούμε να επιλέξουμε να δούμε μόνο όσα έχουν χωριτικότητα 2 GB). Εν συνεχεία επιλέγοντας ένα προϊόν (π.χ.Nokia E52) μπορούμε να δούμε τα χαρακτηριστικά του, τις αναφορές του (reviews) αλλά και να το προσθέσουμε στο καλάθι αγορών μας (add to cart). Αν αποφασίσουμε να προχωρήσουμε στην αγορά του, προχωράμε ένα ένα τα βήματα που μας υποδεικνύει η σελίδα.Αφού επιλέξουμε το προιόν εμφανίζεται μία μικρή περιγραφή του προιόντος,η φωτογραφία του και η τιμή του.Μια επιλογή που θα μας εμφανίσει τις κριτίκες που έχουν γίνει για το προιόν(reviews) και η επιλογή να το προσθέσουμε στο καλάθι αγορών μας(add to cart).Επιλέγοντας το (add to card) μπορούμε να δούμε τη περιέχει το καλάθι αγορών μας να ανανεώσουμε τη σελίδα(update), να συνεχίσουμε τις αγορες μας(continue shopping) η να τελειώσουμε τις αγορές μας (checkout).Αφού τελειώσουμε τις αγορες μας καθορίζουμε τη διεύθυνση που θέλουμε να σταλούν τα προιόντα .Μετά επιλέγουμε που θα σταλεί η απόδειξη και επιλέγουμε τον τρόπο που θα πληρώσουμε .Συνεχίζουμε βλέποντας τα χαρακτηριστικά της παραγγελίας μας(order confirmation).Τέλος πληροφορούμαστε το χρονικό δίαστημα που θα χρειαστεί για να παραλάβουμε την παραγγελία μας.

 Ακόμα μπορούμε να ελέγξουμε την διαθεσιμότητα του προϊόντος. Ανα πάσα στιγμή μπορούμε να ακυρώσουμε την διαδικασία αγοράς.

#### **Manufacturers**

 Ακριβώς κάτω από τις κατηγορίες έχουμε τους κατασκευαστές. Η εφαρμογή αυτή είναι χρήσιμη αν ο πελάτης ψάχνει ένα προϊόν συγκεκριμένης κατασκευαστικής εταιρίας (π.χ.NOKIA). Αφού επιλέξουμε τον κατασκευαστή οδηγούμαστε στα προϊόντα του. Επιλέγοντας ένα από αυτά οδηγούμαστε στα χαρακτηριστικά του, τις αναφορές του (reviews) και στην προσθήκη στο καλάθι (add to cart). Εχουμε επίσης την επιλογή να το αγοράσουμε άμεσα επιλέγοντας την εφαρμογή «buy now!» που βρίσκεται στην δεξιά μεριά του προϊόντος. Η διαδικασία αγοράς είναι όπως την περιγράψαμε παραπάνω.

#### **What's New?**

 Στο ηλεκτρονικό κατάστημα μας συχνά θα προσθέτουμε νέα προϊόντα. Για να μπορεί κάποιος πελάτης να ενημερώνεται κατευθείαν για τις νέες αυτές παραλαβές, αρκεί να επιλέξει το βέλος που βρίσκεται στη δεξιά μεριά του κουτιού What's News που βρίσκεται κάτω ακριβώς από τους κατασκευαστές. Εν συνεχεία αν επιλέξει κάποιο προϊόν μπορεί να δει τα χαρακτηριστικά, τις αναφορές του και να το προσθέσει στο καλάθι αγορών. Την τελευταία λειτουργία μπορεί να την πραγματοποιήσει και χωρίς να εισέλθει στα χαρακτηριστικά, επιλέγοντας απλά την εφαρμογή «add to cart» που βρίσκεται στην δεξιά μεριά του προϊόντος. Η διαδικασία αγοράς παραμένει ίδια.

#### **Quick Find**

 Σε αυτήν την εφαρμογή είναι η αναζήτηση. Εδώ μπορεί ένας πελάτης, αν επιθυμεί ένα συγκεκριμένο προϊόν, να το πληκρολογήσει και να ελέγξει αν υπάρχει. Αν υπάρχει, η διαδικασία αγοράς και εμφάνισης χαρακτηριστικών είναι ίδια.

### **Information**

 Στο τέλος της αριστερής στήλης εμφανίζονται οι έξτρα πληροφορίες που μπορεί να χρειάζεται ένας πελάτης. Πιο συγκεκριμένα μπορεί να βρει πληροφορίες που αφορούν την αποστολή αλλά και την επιστροφή μίας παραγγελίας (shipping & returns), τους κανόνες ασφαλείας (privacy notice), τους όρους χρήσης της ιστοσελίδας (conditions of use), καθώς και να επικοινωνήσει μαζί μας (contact us).

### **Κέντρο ηλεκτρονικού καταστήματος**

 Στο κεντρικό κομμάτι της αρχικής σελίδας μπορούμε να δούμε τα τελευταία νέα καθώς και τα νεότερα προϊόντα. Επιλέγοντας κάποιο νέο προϊόν μπορούμε για άλλη μια φορά να δούμε τα χαρακτηριστικά του, τις αναφορές του, την διαθεσιμότητα του αλλά και να προχωρήσουμε στην αγορά του.

### **My Account**

Στο πάνω μέρος της δεξιάς μεριάς υπάρχει η εφαρμογή my account. Επιλέγοντας ένας πελάτης αυτήν την εφαρμογή οδηγείται αρχικά σε μια σελίδα που πρέπει είτε να πληκτρολογήσει το email και τον κωδικό του (περίπτωση εγγεγραμένου πελάτη) ή να πραγματοποιήσει εγγραφή (περίπτωση νέου πελάτη)(εικόνα 4). Στην περίπτωση νέου πελάτη, θα του ζητηθούν οι εξής πληροφορίες:

- Φύλο (gender)
- Όνομα (first name)
- Επώνυμο (last name)
- Ημερομηνία γεννήσεως (date of birth)
- Ηλεκτρονικό ταχυδρομείο (e-mail address)
- Όνομα Εταιρίας (company name)
- Διεύθυνση κατοικίας (street address)
- Προάστιο (suburb)
- Ταχυδρομικός κωδικός (post code)
- $\bullet$  Πόλη (city)
- Περιφέρεια (state/province)
- Χώρα (country)
- Τηλέφωνο (telephone number)
- $\bullet$  Φαξ (fax)
- Αν θέλει να λαμβάνει ενημερωτικά μηνύματα (newsletter)
- Κωδικός (password)
- Επιβεβαίωση κωδικού (password confirmation)

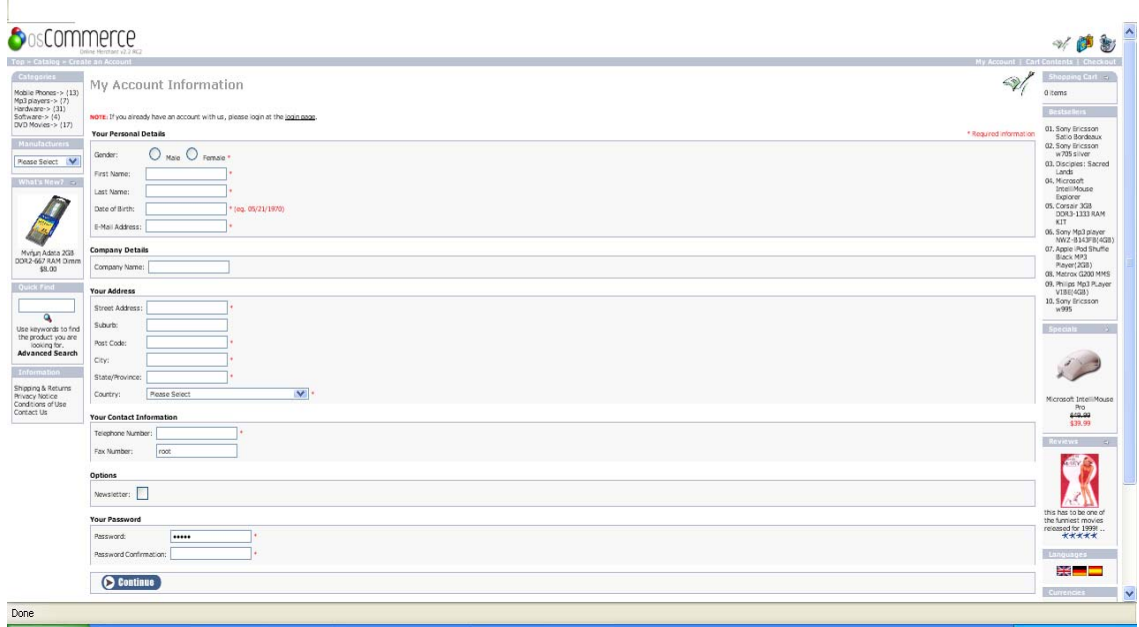

# EIKONA 4

Στην συνέχεια οδηγείται στον λογαριασμό του από όπου μπορεί να δει ή να άλλαξει τις πληροφορίες του (view or change my account information, κτλ), να δει τις παραγγελίες του (view the orders I have made) και να ελέγξει το ηλεκτρονικό ταχυδρομείο του (e-mail notification) επιλέγοντας απλά την ανάλογη εφαρμογή.

### **Cart Contents**

 Στην δεξιά μεριά του My Account βρίσκεται αυτή η εφαρμογή, την οποία αν την επιλέξει ο πελάτης μπορεί να δει το καλάθι αγορών του. Στην περίπτωση που δεν έχει εισαχθεί στο κατάστημα, θα του ζητηθούν είτε τα στοιχεία του είτε να εγγραφεί για να προχωρήσει στην εμφάνιση του καλαθιού αγορών.

#### **Checkout**

 Από αυτήν την εφαρμογή η οποία βρίσκεται ακριβώς δίπλα από τις προηγούμενες μπορούμε να ελέγξει ένας πελάτης τις κινήσεις του από την στιγμή που εισάχθηκε στην ιστοσελίδα έως τώρα.

#### **Log off**

 Εάν ένας πελάτης, που έχει εισαχθεί στο σύστημα, έχει ολοκληρώσει την επίσκεψη του και θέλει να αποχωρήσει, επιλέγει αυτήν την εφαρμογή, η οποία εμφανίζεται στην δεξιά μεριά του my account ακριβώς μετά την εισαγωγή του.

### **Shopping cart**

 Αν επιθυμεί κάποιος πελάτης να ελέγξει το περιεχόμενο της κάρτας του αρκεί να επιλέξει το βελάκη που βρίσκεται στα δεξιά της εφαρμογής. Η εφαρμογή βρίσκεται κάτω ακριβώς από τις εφαρμογές my account, cart contents και checkout.

### **Bestsellers**

 Ακριβώς κάτω από την shopping cart βρίσκεται αυτή η εφαρμογή, η οποία περιέχει τα εξηζητημένα προϊόντα. Επιλέγοντας κάποιο από αυτά μπορεί, κάποιος να δει τα χαρακτηριστικά του προϊόντος, τις αναφορές του, καθώς και να το αγοράσει, με την ίδια διαδικασία που έχουμε προαναφέρει.

### **Reviews**

 Σε αυτή την εφαρμογή μπορεί ο πελάτης να δε τις κριτικές που έχουν γίνει για δάφορα προιόντα του καταστήματος και πότε έχει γίνει η κάθε κριτική.Την εφαρμογή αυτή την συναντάμε κάτω απο την εφαρμογή bestsellers.

# **Languages**

Κάτω ακριβώς από τα reviews υπάρχει η εφαρμογή με τις δίαφορες γλώσσες που μπορούν να εμφανιστούν οι πληροφορίες του καταστήματος

### **Currencies**

Σε αυτή την εφαρμογή υπάρχουν επιλογές για το νόμισμα με το οποίο θα πληρώσει ο πελάτης(us dollar ή euro ).

Τέλος στο κάτω μέρος της ιστοσελίδας υπάρχει μια γραμμή που αναφέρει των αριθμό των αιτήσεων που εχουν γίνει σε χρονικό δίαστημα 5 ημερών.

# **Κεφάλαιο 9**

# **Συμπεράσματα**

 Στη παρούσα πτυχιακή εργασία παρουσιάζεται η υλοποίηση ενός πληροφοριακού συστήματος για ηλεκτρονικό εμπόριο μίας εταιρίας. Οι εφαρμογή αυτή του Ηλεκτρονικού καταστήματος αποτελεί ουσιαστικά ένα δυναμικό σύστημα ηλεκτρονικών πωλήσεων, μια ολοκληρωμένη εμπορική εφαρμογή η οποία αυτοματοποιεί τη διαδικασία συναλλαγών ενός «φυσικού» καταστήματος.

 Παρατηρούμε ότι τα βασικά συστατικά που χρησιμοποιήσαμε είναι εργαλεία open source τα οποία μπορούμε να τα βρούμε δωρεάν στο δίκτυο και να δημιουργήσουμε ένα πληροφοριακό σύστημα με μηδενικό κόστος .

 Από την σελίδα του administrator μπορούμε να καθορίσουμε τις πληροφορίες οι οποίες θέλουμε να εμφανίζονται ή όχι για κάθε προϊόν.Καθώς και ποια στοιχεία του πελάτη χρειαζόμαστε.Επίσης διάφορες πληροφορίες και στοιχεία για την ασφάλεια των συναλλαγών μεταξύ του πελάτη και του καταστήματος .

 Η σελίδα του ηλεκτρονικού καταστήματος είναι εύκολη στη χρήση της.Όλες οι υπηρεσίες που προσφέρονται είναι σε εμφανή σημεία και πολύ εύκολες στη κατανόηση τους.

# **Βιβλιογραφία**

1. Ulman Larry, PHP6 & MySQL5 for dynamic Web sites, Κλειδάριθμος :2009

2. Ulman Larry, Εισαγωγή στην PHP για τον παγκόσμιο ιστό, Κλειδάριθμος: 2005

3. Meloni Julie C, Τeach yourself PHP, My SQL and Apache all in one, Γκιούρδας:2004

4. Chaffey Dave, E-Business and E-Commerce Management, Κλειδάριθμος: 2008

5. Αpache: the definitive guide/Ben Laurie and Peter Laurie, Laurie, Ben, Beijing: Seka stopol CA: O'Relly:2002.

6. ,Σέργιος Δημητριάδης Γεώργιος Μπαλτάς, Δημητριάδης Σέργιος ,Ηλεκτρονικό Εμπόριο και μάρκετινγκ Αθήνα :Rossili 1 έκδοση :2003

7. Luke Welling, Laura Thomson Ανάπτυξη Web Εφαρμογών με PHP και Μysql, Γκιούρδας: 2002